# **SILVER CREST®**

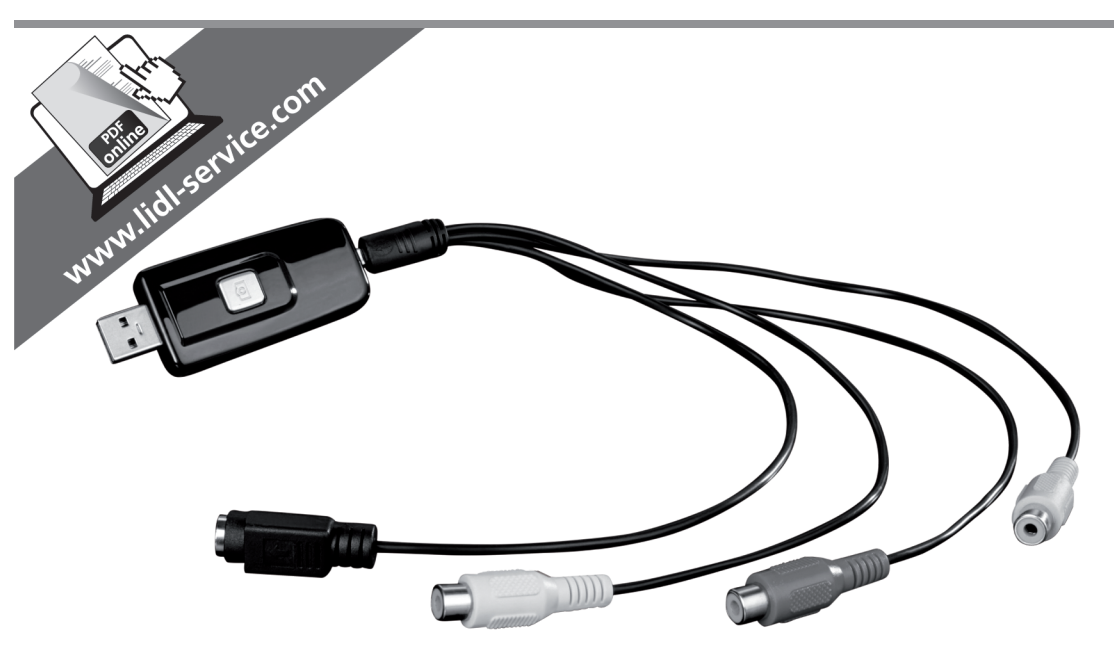

### **USB-Video-Grabber SVG 2.0 A3 USB Video Grabber SVG 2.0 A3** Boîtier d'acquisition vidéo USB SVG 2.0 A3

 $\left(\overline{\mathsf{DE}}\right)\left(\overline{\mathsf{AT}}\right)$ Bedienungsanleitung und Sicherheitshinweise

 $(FR)$  $(BE)$ Mode d'emploi et consignes de sécurité

 $(CZ)$ Návod k obsluze a bezpečnostní pokyny

 $(PT)$ Manual de instruções e instruções de segurança

**IAN 300146** 

### $\left(\overline{\mathsf{GB}}\right)\left(\overline{\mathsf{IE}}\right)$ Operating instructions and safety instructions

 $(NL)$   $(BE)$ Handleiding en veiligheidsaanwijzingen

(ES) Manual de instrucciones e indicaciones de seguridad

**TARGA GMBH** Coesterweg 45 DE-59494 Soest **GERMANY** 

Stand der Informationen - Last Information Update Version des informations - Datum nieuwste versie Aktualizace na základě nejnovějších informací - Última actualización del contenido Última actualização do conteúdo: 01 / 2018 - Ident.-No.: SVG 2.0 A3 012018-1

# **IAN 300146**

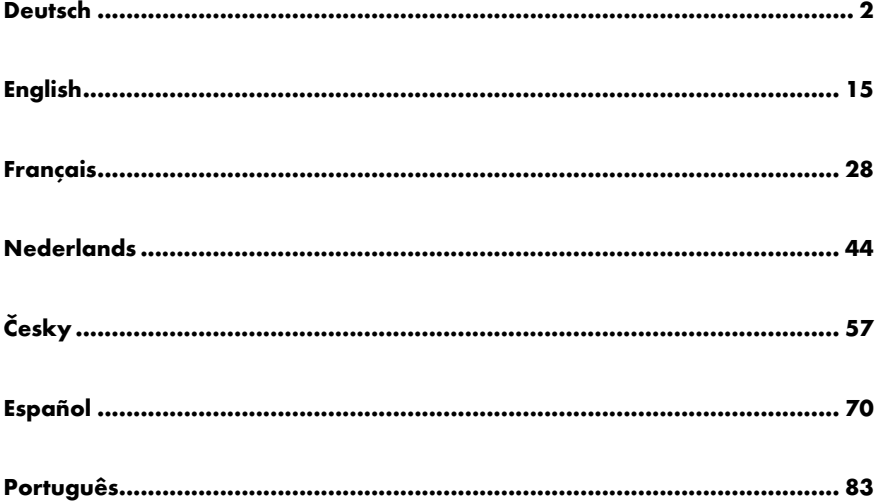

### Inhalt

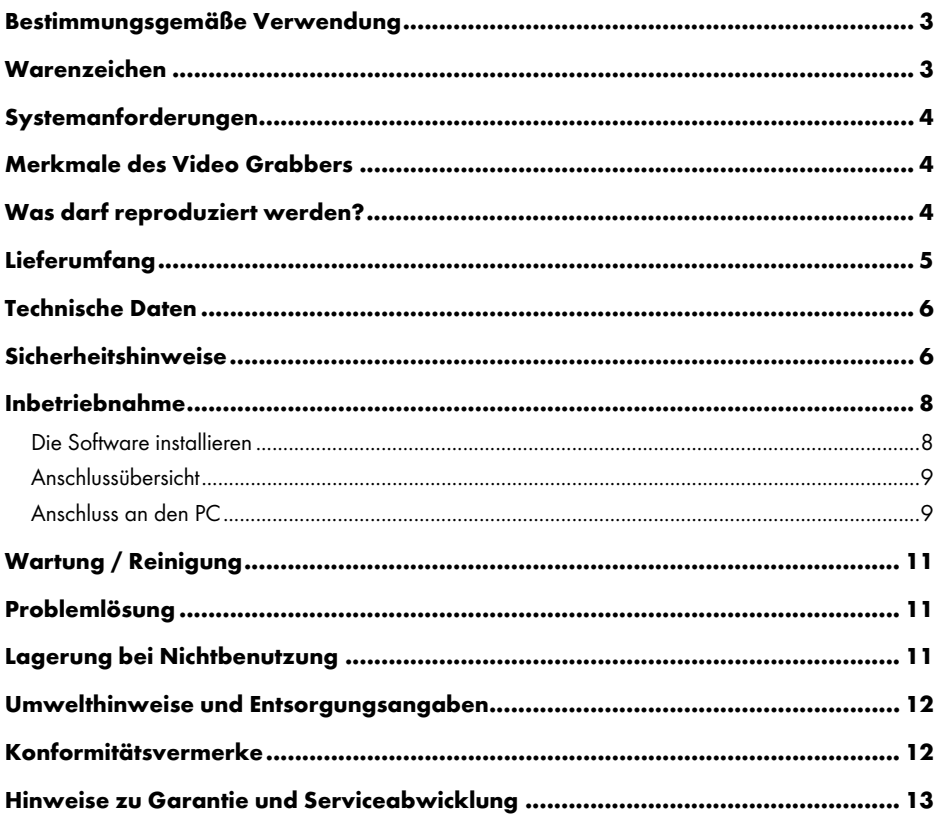

### Herzlichen Glückwunsch!

Mit dem Kauf des SilverCrest USB 2.0 Video Grabbers SVG 2.0 A3, nachfolgend als Video Grabber bezeichnet, haben Sie sich für ein hochwertiges und langlebiges Produkt entschieden.

Der Video Grabber ermöglicht die Digitalisierung analoger Informationen, z. B. Aufnahmen einer Videokamera, um diese anschließend auf einem Computer zu speichern.

Diese Bedienungsanleitung enthält wichtige Hinweise zum sicheren Gebrauch des Video Grabbers, sowie Hinweise und Informationen zur täglichen Verwendung und zur Entsorgung. Machen Sie sich vor der Benutzung des Video Grabbers intensiv mit dieser Bedienungsanleitung vertraut und benutzen Sie ihn nur in den beschriebenen Einsatzbereichen und für die beschriebenen Zwecke. Bei Verkauf oder Weitergabe des Video Grabbers händigen Sie unbedingt auch diese Bedienungsanleitung mit aus. Sie ist Bestandteil des Produktes.

### Bestimmungsgemäße Verwendung

Der SilverCrest USB 2.0 Video Grabber SVG 2.0 A3 ist ein Gerät der Informationstechnik. Er wandelt analoge Informationen, z. B. von einer Videokamera, in digitale Informationen um, die dann auf einem PC gespeichert und bearbeitet werden können. Das Gerät kann ausschließlich an einem USB 2.0 bzw. USB 3.0-Anschluss betrieben werden. Der USB 1.1-Standard wird nicht unterstützt. Das Gerät darf nicht an USB 1.1 angeschlossen werden.

Es darf nur zu privaten, und nicht zu industriellen und kommerziellen Zwecken verwendet werden. Das vorliegende Produkt ist standardmäßig nicht für die Verwendung in medizinischen, lebensrettenden oder lebenserhaltenden Anwendungen vorgesehen. Außerdem darf das Gerät nicht außerhalb von geschlossenen Räumen und in tropischen Klimaregionen genutzt werden. Dieses Gerät erfüllt alle in der Konformitätserklärung genannten Richtlinien und Normen. Bei einer nicht mit dem Hersteller abgestimmten Änderung des Gerätes ist die Einhaltung dieser Normen nicht mehr gewährleistet. Benutzen Sie nur das vom Hersteller angegebene Zubehör.

Bitte beachten Sie die Landesvorschriften bzw. Gesetze des Einsatzlandes.

### Warenzeichen

Microsoft Windows ist ein eingetragenes Warenzeichen von Microsoft Corporation, U.S.A.

Intel und Pentium sind eingetragene Warenzeichen der Intel Corporation, U.S.A.

AMD und AMD Athlon sind eingetragene Warenzeichen von Advanced Micro Devices, Inc.

USB ist ein eingetragenes Warenzeichen von USB Implementers Forum, INC.

Macrovision ist ein Warenzeichen der Macrovision Corporation, USA.

Weitere Namen und Produkte können die Warenzeichen bzw. eingetragene Warenzeichen der jeweiligen Eigentümer sein.

### Systemanforderungen

- mindestens Intel<sup>®</sup> Pentium<sup>®</sup> 4 3.0 GHz oder AMD Athlon 64 X2
- Microsoft® Windows®7, Windows®8 oder Windows®10
- Soundkarte
- 1 freier USB-2.0 oder USB 3.0-Anschluss
- CD-Laufwerk für die Installation der Software
- mindestens 5 GB freier Festplattenspeicher für die Installation der Software
- mindestens 5 GB freier Festplattenspeicher für die Videobearbeitung
- Windows® Media Player 9.0 oder höher

### Merkmale des Video Grabbers

- High Speed USB 2.0 für optimale Aufnahmequalität
- Direkte Umsetzung ins MPEG 2 Format durch Power Director, ideal für die digitale Weiterverarbeitung
- Bis zu 25 Bilder pro Sekunde bei einer Auflösung von bis zu 720 x 576 (PAL)
- Composite und S-Video Analogeingang
- Unterstützt SnapShot (Einzelbild), Helligkeit-, Kontrast, Farb-, Sättigungs- und Schärfeneinstellung per Software
- mit Stereo-Audio-Aufzeichnung

### Was darf reproduziert werden?

Bitte beachten Sie: Dieses Gerät ist so ausgestattet, dass kopiergeschützte Inhalte nicht aufgezeichnet werden können. Es ist nicht zulässig, dieses Gerät zur Umgehung eines Kopierschutzes zu missbrauchen. Sofern Sie nicht das Urheberrecht oder die Genehmigung des Inhabers des Copyrights besitzen, kann die unberechtigte Reproduktion einen Verstoß gegen nationales oder internationales Recht darstellen und schwerwiegende Strafen nach sich ziehen.

Dieses Produkt beinhaltet eine Kopierschutz-Technologie, die durch US-Patente und andere geistige Eigentumsrechte der Macrovision Corporation geschützt ist. Nachbauten und Demontage sind verboten.

### **Lieferumfang**

Nehmen Sie das Gerät und alle Zubehörteile aus der Verpackung. Entfernen Sie alle Verpackungsmaterialien und überprüfen Sie, ob alle Teile vollständig und unbeschädigt sind. Im Falle einer unvollständigen oder beschädigten Lieferung wenden Sie sich bitte an den Service.

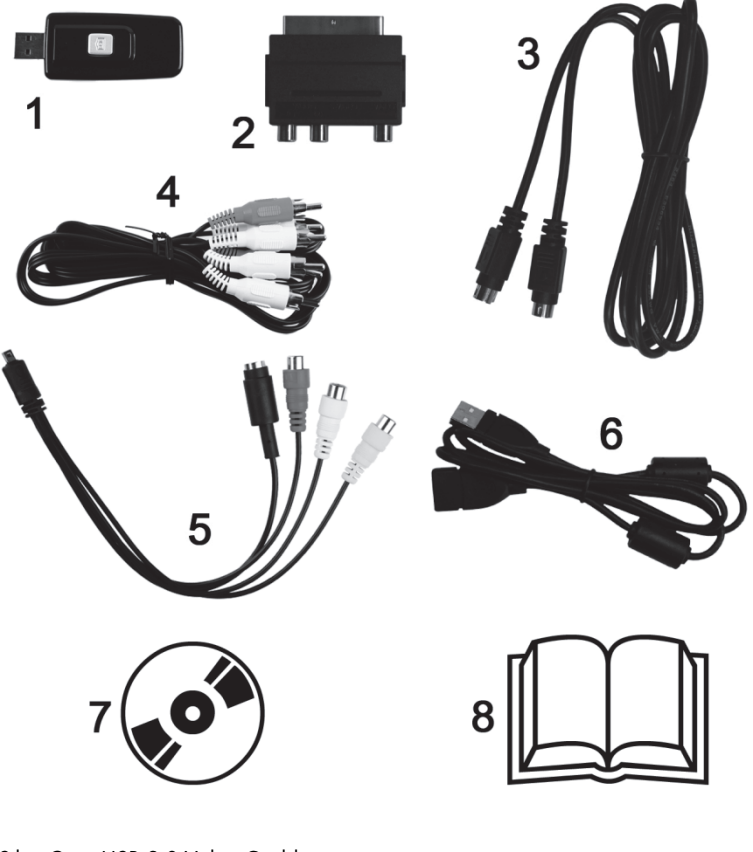

- 1 SilverCrest USB 2.0 Video Grabber
- 2 Scart-Adapter
- 3 S-Videokabel
- 4 Audio-/Video-Kabel
- 5 Audio-/Videoanschlussadapter
- 6 USB-Anschlusskabel (Verlängerungskabel)
- 7 Installations- und Anwendungssoftware (Symbolbild)
- 8 Benutzerhandbuch (Symbolbild)

### Technische Daten

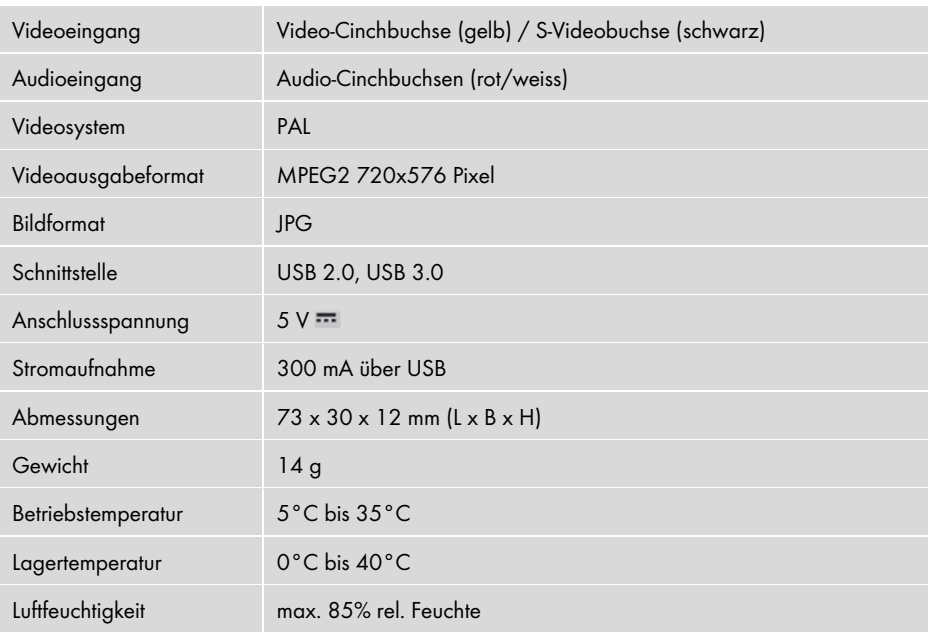

Änderungen der technischen Daten sowie des Designs können ohne Ankündigung erfolgen.

### Sicherheitshinweise

Vor der ersten Verwendung des Gerätes lesen Sie bitte die folgenden Anweisungen genau durch und beachten Sie alle Warnhinweise, selbst wenn Ihnen der Umgang mit elektronischen Geräten vertraut ist. Bewahren Sie dieses Handbuch sorgfältig als zukünftige Referenz auf. Wenn Sie das Gerät verkaufen oder weitergeben, händigen Sie unbedingt auch diese Anleitung aus. Sie ist Bestandteil des Produktes.

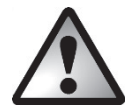

GEFAHR! Dieses Symbol in Verbindung mit dem Hinweis "Gefahr" kennzeichnet eine drohende gefährliche Situation, die, wenn Sie nicht verhindert wird, zu schweren Verletzungen oder sogar zum Tod führen kann.

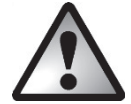

WARNUNG! Dieses Symbol in Verbindung mit dem Hinweis "Warnung" kennzeichnet wichtige Hinweise für den sicheren Betrieb des Gerätes und zum Schutz des Anwenders.

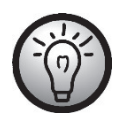

Dieses Symbol kennzeichnet weitere informative Hinweise zum Thema.

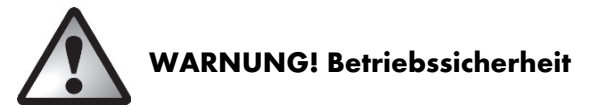

- Befolgen Sie die Gebrauchsanweisungen Ihres Computers und Ihres Abspielgerätes.
- Halten Sie das Gerät von Feuchtigkeit fern und vermeiden Sie Erschütterungen, Staub, Hitze und direkte Sonneneinstrahlung, um Betriebsstörungen zu vermeiden.
- Öffnen Sie niemals das Gerätegehäuse. Der Garantieanspruch erlischt und möglicherweise wird das Gerät dadurch zerstört.
- Warten Sie nach einem Transport solange mit der Inbetriebnahme, bis das Gerät die Umgebungstemperatur angenommen hat. Bei großen Temperatur- oder Feuchtigkeitsschwankungen kann es durch Kondensation zur Feuchtigkeitsbildung kommen, die einen elektrischen Kurzschluss verursachen kann.
- Fassen Sie alle Kabel immer am Stecker an und ziehen Sie nicht am Kabel selbst. Stellen Sie keine schweren Gegenstände auf die Kabel und achten Sie darauf, dass diese nicht geknickt werden, insbesondere am Stecker und an den Anschlussbuchsen. Achten Sie beim Anschließen darauf, dass die Kabel nicht zu straff verlegt werden und die Anschlussstecker mechanisch nicht belastet werden! Machen Sie niemals einen Knoten in ein Kabel, und binden Sie es nicht mit anderen Kabeln zusammen. Alle Kabel sollten so gelegt werden, dass niemand darauf tritt und sie niemanden behindern.
- Falls Sie Rauchentwicklung, ungewöhnliche Geräusche oder Gerüche feststellen, ziehen Sie das Gerät sofort aus dem USB-Anschluss. In diesen Fällen darf das Gerät nicht weiter verwendet werden, bevor eine Überprüfung durch einen Fachmann durchgeführt wurde. Atmen Sie keinesfalls Rauch aus einem möglichen Gerätebrand ein. Sollten Sie dennoch Rauch eingeatmet haben, suchen Sie einen Arzt auf. Das Einatmen von Rauch kann gesundheitsschädlich sein.

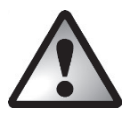

## GEFAHR! Kinder und Personen mit Einschränkungen

Elektrische Geräte gehören nicht in Kinderhände. Auch Personen mit körperlichen, geistigen oder sensorischen Einschränkungen sollten elektrische Geräte nur im Rahmen ihrer Möglichkeiten verwenden. Lassen Sie Kinder und Personen mit Einschränkungen niemals unbeaufsichtigt elektrische Geräte benutzen. Es sei denn, sie wurden entsprechend eingewiesen oder werden durch eine für Ihre Sicherheit zuständige Person beaufsichtigt. Kinder sollten grundsätzlich beaufsichtigt werden, damit sichergestellt werden kann, dass sie mit diesem Gerät nicht spielen. Kleinteile können bei Verschlucken lebensgefährlich sein. Halten Sie auch die Verpackungsfolien fern.

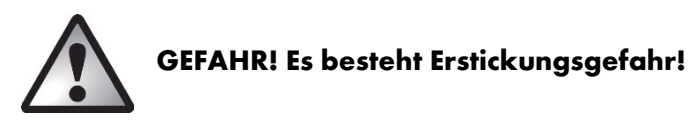

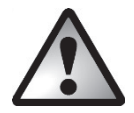

### WARNUNG! Elektromagnetische Verträglichkeit

Bei Anschluss des Gerätes müssen die Richtlinien für elektromagnetische Verträglichkeit (EMV) eingehalten werden. Wahren Sie mindestens einen Meter Abstand von hochfrequenten und magnetischen Störquellen (z.B. TV-Gerät, Lautsprecherboxen, Mobiltelefon usw.), um Funktionsstörungen und Datenverlust zu vermeiden.

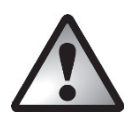

### WARNUNG! Datensicherung

Bitte beachten Sie: Machen Sie nach jeder Aktualisierung Ihrer Daten Sicherungskopien auf externe Speichermedien. Es bestehen keine Regressansprüche für verloren gegangene Daten bzw. für durch Datenverlust entstandene Folgeschäden.

### Inbetriebnahme

### Die Software installieren

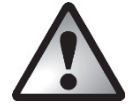

WARNUNG! Schließen Sie das Gerät erst an, wenn der Installationsassistent Sie dazu auffordert. Bei der Installation von Programmen oder Treibern können wichtige Dateien überschrieben und verändert werden. Um bei eventuellen Problemen nach der Installation auf die Originaldateien zugreifen zu können, sollten Sie vor der Installation der Programme eine Sicherung Ihres Festplatteninhaltes erstellen.

- Legen Sie die mitgelieferte CD-Rom ein, das Installationsmenü startet daraufhin automatisch.
- Klicken Sie auf die gewünschte Landesflagge, um die Sprache auszuwählen.
- Installieren Sie erst die Treiber (Driver) und dann die Software (Power Director) gemäß den Anleitungen auf dem Bildschirm.

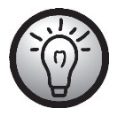

Sollte der Installationsassistent nicht automatisch starten, wenn Sie die CD-Rom eingelegt haben, ist die Autorun- Funktion des CD-Laufwerks deaktiviert. Gehen Sie dann wie folgt vor:

- Öffnen Sie den Datei Explorer bzw. den Windows Explorer.
- $-$  Führen Sie einen Doppelklick mit der linken Maustaste auf Ihr CD-Laufwerk aus.
- Starten Sie nun die Autostartfunktion, indem Sie einen Doppelklick mit der linken Maustaste auf die Autorun Anwendung (Autorun.exe) ausführen.

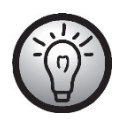

Eine Beschreibung der Software finden Sie auf der CD-Rom unter dem Punkt "Power Director Hilfe".

### Anschlussübersicht

Verbinden Sie den Anschlussadapter (5) mit dem Video Grabber (1). Stecken Sie dazu den Anschlussadapter in die rückwärtige Buchse des Video Grabbers (siehe Abbildung).

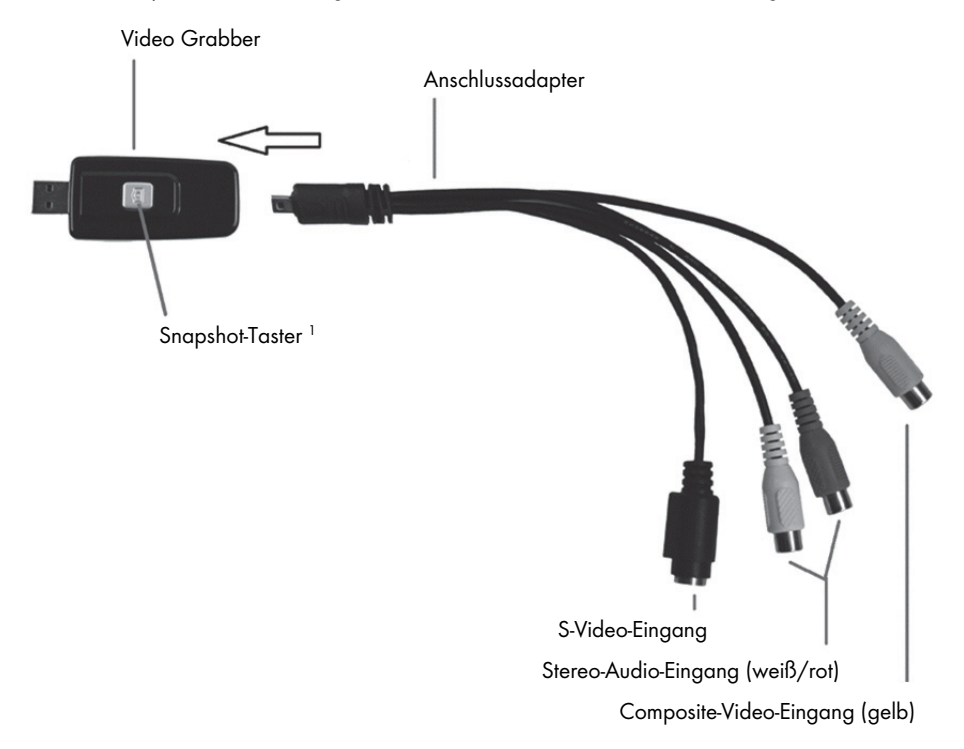

### Anschluss an den PC

j

Um mit dem Video Grabber aufzuzeichnen, muss zunächst die Software (POWER DIRECTOR) installiert werden. Ist dies noch nicht geschehen, gehen Sie bitte zum Kapitel "Die Software installieren" und führen Sie die Anweisungen durch.

 Verbinden Sie den Anschlussadapter (5) mit dem Video Grabber (1), wie auf der vorhergehenden Abbildung gezeigt.

<sup>&</sup>lt;sup>1</sup> Dieser Taster erzeugt einen Snapshot (Foto aus laufendem Video), wenn der Aufzeichnungsmodus der mitgelieferten Software "Power Director" aktiviert ist.

 Schließen Sie den Videoausgang Ihrer Quelle (z.B. Videokamera) an den Video Grabber an. Folgende Anschlussarten stehen Ihnen dabei zu Verfügung:

### Video / S-Video Signal

- Verbinden Sie zur Bildübertragung wahlweise das S-Video Kabel (3) (gleiche Stecker an beiden Kabelenden) oder den gelben Stecker des Audio/Video Kabels (4) (gelbe, rote und weiße Stecker an beiden Kabelenden) mit den jeweiligen Buchsen des Anschlussadapters und Ihrer verwendeten Quelle.
- Bitte schließen Sie den S-Video- und den gelben Cinch- Stecker nicht gleichzeitig an.

### Audio Signal

 Verbinden Sie zur Tonübertragung den roten und weißen Stecker des Audio/Video Kabels (4) (gelbe, rote und weiße Stecker an beiden Kabelenden) mit den jeweiligen Buchsen des Anschlussadapters und Ihrer verwendeten Quelle.

### Scart-Adapter

- Wenn Ihre Quelle nur über eine SCART-Buchse als Video oder S-Video Ausgang verfügt, verbinden Sie zur Bildübertragung wahlweise das S-Video Kabel (3) (gleiche Stecker an beiden Kabelenden) oder den gelben Stecker des Audio/Video Kabels (4) (gelbe, rote und weiße Stecker an beiden Kabelenden) mit dem Scart Adapter und verbinden diesen dann mit Ihrer Quelle.
- Zur Tonübertragung verbinden Sie den roten und weißen Stecker des Audio/Video Kabels (4) (gelbe, rote und weiße Stecker an beiden Kabelenden) ebenfalls mit dem Scart Adapter und Ihrer verwendeten Quelle.
- Stecken Sie den USB-Stecker des Video Grabbers in einen freien USB 2.0 bzw. USB 3.0-Port an Ihrem eingeschalteten PC. Ist der Anschluss schwer zugänglich, benutzen Sie das mitgelieferte Verlängerungskabel (6). Stellen Sie sicher, dass der Video Grabber möglichst direkt (nicht über einen USB-Hub) am PC angeschlossen ist. Verwenden Sie das Gerät ausschließlich an einem USB 2.0 oder USB 3.0-Anschluss.
- Das Betriebssystem erkennt den Video Grabber automatisch. Folgen Sie den Meldungen auf dem Bildschirm.
- Benutzen Sie die mitgelieferte Software (Power Director), um Ihre Quelle mitzuschneiden. Die Software bietet Ihnen ausführliche Bedienungsanweisungen in elektronischer Form.

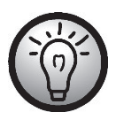

Wählen Sie "Editor für alle Funktionen" aus, um Aufnahmen durchführen zu können.

### Wartung / Reinigung

Achtung! Das Gerät beinhaltet keine zu wartenden oder zu reinigenden Teile. Öffnen Sie niemals das Gehäuse des Gerätes, um Gefährdungen zu vermeiden. Achten Sie darauf, dass die Komponenten nicht verunreinigt werden. Verwenden Sie keine Lösungsmittel, ätzende oder gasförmige Reinigungsmittel. Reinigen Sie das Gerät bei einer Verschmutzung mit einem angefeuchteten Tuch.

### Problemlösung

#### Der angeschlossene Video Grabber wird vom Betriebssystem nicht erkannt.

- Überprüfen Sie alle Verbindungen.
- Benutzen Sie ein unterstütztes Betriebssystem?

#### USB Geräte werden neu erkannt und Treiber müssen installiert werden

 Wenn ein USB-Gerät an einen neuen Port angeschlossen wird, bekommt es eine neue ID. Dies erfordert meist eine Treiberinstallation, auch dann, wenn der Treiber bereits installiert war.

### Das über das S-Video-Kabel aufgenommene Video wird schwarz/weiß dargestellt.

Die wiedergebende Quelle muss auf S-Video umgeschaltet werden.

#### Fehlermeldung, dass das Video geschützt ist.

Das Kopierschutz-System ist aktiviert. Dieses Material kann nicht kopiert werden.

#### Der Ton wird nicht aufgenommen.

Überprüfen Sie die korrekte Verbindung der Audio-Leitung.

Hilfehinweise zum Gebrauch der Software entnehmen Sie bitte der Software-Hilfe auf der beiliegenden Software-CD.

### Lagerung bei Nichtbenutzung

Wenn Sie den SilverCrest USB 2.0 Video Grabber für längere Zeit nicht benutzen, bewahren Sie Ihn und alle Zubehörteile an einem trockenen und kühlen Ort auf.

### Umwelthinweise und Entsorgungsangaben

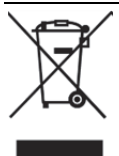

Das Symbol des durchgestrichenen Abfalleimers auf diesem Produkt bedeutet, dass dieses Produkt der europäischen Richtlinie 2012/19/EU unterliegt. Alle Elektro- und Elektronikaltgeräte müssen getrennt vom Hausmüll über dafür staatlich vorgesehene Stellen entsorgt werden.

Mit der ordnungsgemäßen Entsorgung des alten Gerätes vermeiden Sie Umweltschäden und eine Gefährdung der persönlichen Gesundheit. Weitere Informationen zur Entsorgung des alten Gerätes erhalten Sie bei der Stadtverwaltung, beim Entsorgungsamt oder in dem Geschäft, in dem Sie das Produkt erworben haben.

Führen Sie auch die Verpackung einer umweltgerechten Entsorgung zu. Kartonagen können bei Altpapiersammlungen oder an öffentlichen Sammelplätzen zur Wiederverwertung abgegeben werden. Folien und Kunststoffe des Lieferumfangs werden über Ihr örtliches Entsorgungsunternehmen eingesammelt und umweltgerecht entsorgt.

### Konformitätsvermerke

Dieses Gerät entspricht in vollem Umfang den grundlegenden Anforderungen und den anderen relevanten Vorschriften der EMV-Richtlinie 2014/30/EU sowie der RoHS Richtlinie 2011/65/EU.

Die vollständige EU-Konformitätserklärung kann unter folgendem Link heruntergeladen werden: www.targa.de/downloads/conformity/300146.pdf

### Hinweise zu Garantie und Serviceabwicklung

### Garantie der TARGA GmbH

Sehr geehrte Kundin, sehr geehrter Kunde,

Sie erhalten auf dieses Gerät 3 Jahre Garantie ab Kaufdatum. Im Falle von Mängeln dieses Produkts stehen Ihnen gegen den Verkäufer des Produkts gesetzliche Rechte zu. Diese gesetzlichen Rechte werden durch unsere im Folgenden dargestellte Garantie nicht eingeschränkt.

#### Garantiebedingungen

Die Garantiefrist beginnt mit dem Kaufdatum. Bitte bewahren Sie den originalen Kassenbon gut auf. Diese Unterlage wird als Nachweis für den Kauf benötigt. Tritt innerhalb von drei Jahren ab dem Kaufdatum dieses Produkts ein Material- oder Fabrikationsfehler auf, wird das Produkt von uns – nach unserer Wahl – für Sie kostenlos repariert oder ersetzt.

### Garantiezeit und gesetzliche Mängelansprüche

Die Garantiezeit wird durch die Gewährleistung nicht verlängert. Dies gilt auch für ersetzte und reparierte Teile. Eventuell schon beim Kauf vorhandene Schäden und Mängel müssen sofort nach dem Auspacken gemeldet werden. Nach Ablauf der Garantiezeit anfallende Reparaturen sind kostenpflichtig.

#### Garantieumfang

Das Gerät wurde nach strengen Qualitätsrichtlinien sorgfältig produziert und vor Auslieferung gewissenhaft geprüft. Die Garantieleistung gilt für Material- oder Fabrikationsfehler. Diese Garantie erstreckt sich nicht auf Produktteile, die normaler Abnutzung ausgesetzt sind und daher als Verschleißteile angesehen werden können oder für Beschädigungen an zerbrechlichen Teilen, z. B. Schalter, Akkus oder die aus Glas gefertigt sind. Diese Garantie verfällt, wenn das Produkt beschädigt, nicht sachgemäß benutzt oder gewartet wurde. Für eine sachgemäße Benutzung des Produkts sind alle in der Bedienungsanleitung aufgeführten Anweisungen genau einzuhalten. Verwendungszwecke und Handlungen, von denen in der Bedienungsanleitung abgeraten oder vor denen gewarnt wird, sind unbedingt zu vermeiden. Das Produkt ist nur für den privaten und nicht für den gewerblichen Gebrauch bestimmt. Bei missbräuchlicher und unsachgemäßer Behandlung, Gewaltanwendung und bei Eingriffen, die nicht von unserer autorisierten Service-Niederlassung vorgenommen wurden, erlischt die Garantie. Mit Reparatur oder Austausch des Produkts beginnt kein neuer Garantiezeitraum.

### Abwicklung im Garantiefall

Um eine schnelle Bearbeitung Ihres Anliegens zu gewährleisten, folgen Sie bitte den folgenden Hinweisen:

- Bitte lesen Sie vor Inbetriebnahme Ihres Produktes sorgfältig die beigefügte Dokumentation. Sollte es mal zu einem Problem kommen, welches auf diese Weise nicht gelöst werden kann, wenden Sie sich bitte an unsere Hotline.
- Bitte halten Sie für alle Anfragen den Kassenbon und die Artikelnummer bzw. wenn vorhanden die Seriennummer als Nachweis für den Kauf bereit.
- Für den Fall, dass eine telefonische Lösung nicht möglich ist, wird durch unsere Hotline in Abhängigkeit der Fehlerursache ein weiterführender Service veranlasst.

### Service

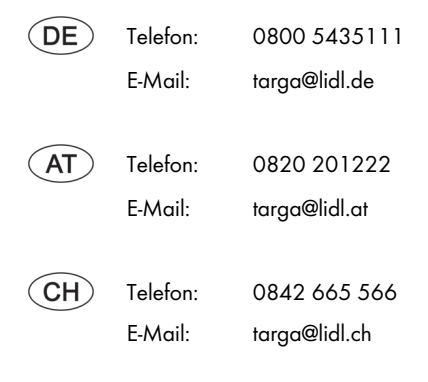

### IAN: 300146

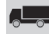

#### Hersteller

Bitte beachten Sie, dass die folgende Anschrift keine Serviceanschrift ist. Kontaktieren Sie zunächst die oben benannte Servicestelle.

> TARGA GmbH Coesterweg 45 DE-59494 Soest DEUTSCHLAND

### **Content**

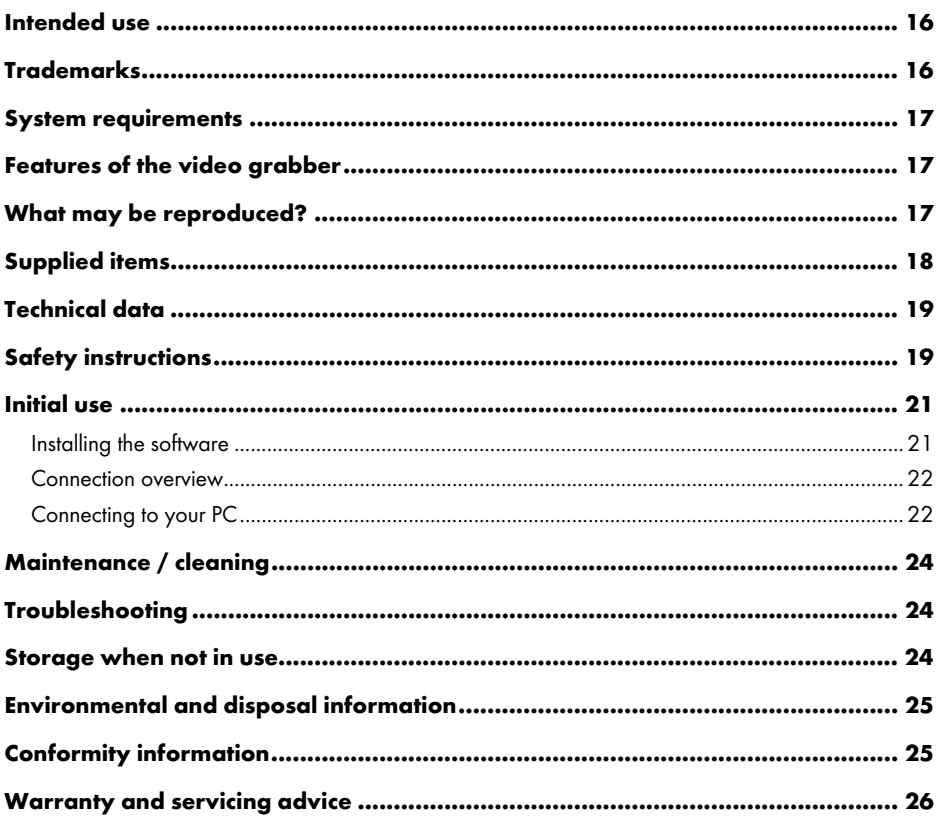

### Congratulations!

By purchasing the SilverCrest USB 2.0 video grabber SVG 2.0 A3, hereinafter referred to as video grabber, you have opted for a high-quality, durable product.

The video grabber enables analogue information, e.g. video camera recordings, to be digitized and then saved on a computer.

These operating instructions contain important information on the safe use of the video grabber, as well as instructions and information on its daily use and disposal. Read these operating instructions thoroughly before using the video grabber and use it only for the purposes described in the applicable range of applications. If you sell or pass on the video grabber to someone else, be sure to always include these operating instructions. They are an integral part of the product.

### Intended use

The SilverCrest USB 2.0 Video Grabber SVG 2.0 A3 is an information technology device. It changes analogue information, for example, from a camcorder, into digital information that can be saved on a PC and processed. The device may only be used with a USB 2.0 or USB 3.0 connection. The USB 1.1 standard is not supported. The device must not be connected to USB 1.1.

It is only designed for private use and not for industrial or commercial purposes. This product is not designed for medical, life-saving or life-sustaining applications. Furthermore, the device may not be used outdoors or in tropical climates. This device complies with all standards and directives specified in the Declaration of Conformity. In the event of any modification to the device that was not approved by the manufacturer, compliance with these standards is no longer guaranteed. Only use accessories specified by the manufacturer.

Please observe the regulations and laws in the country of use.

### Trademarks

Microsoft Windows is a registered trademark of Microsoft Corporation, USA.

Intel and Pentium are registered trademarks of Intel Corporation, USA.

AMD and AMD Athlon are registered trademarks of Advanced Micro Devices, Inc.

USB is a registered trademark of USB Implementers Forum, INC.

Macrovision is a trademark of the Macrovision Corporation, USA.

Other names and products may be the trademarks or registered trademarks of their respective owners.

### System requirements

- at least Intel® Pentium® 4 3.0 GHz or AMD Athlon 64 X2
- Microsoft® Windows®7, Windows®8 or Windows®10
- Sound card
- 1 free USB 2.0 or USB 3.0 port
- CD drive to install the software
- at least 5 GB of hard drive space for the installation of the software
- at least 5 GB of hard drive space for video processing
- Windows<sup>®</sup> Media Player 9.0 or higher

### Features of the video grabber

- High Speed USB 2.0 for optimal recording quality
- Direct conversion into MPEG 2 format with PowerDirector, ideal for further digital processing
- Up to 25 frames per second with a resolution of up to 720 x 576 (PAL)
- Composite and S-Video analogue input
- Software supports snapshot (single picture) mode, brightness, contrast, colour, saturation and sharpness settings
- Stereo audio recording

### What may be reproduced?

Ensure that this device is configured so that copyright protected material cannot be recorded. It is not permitted to misuse this device to avoid copy protection. Unless you are the copyright owner or have permission of the copyright owner, unauthorised reproduction may be a breach of national or international law and serious penalties can result.

This product contains copy protection technology which is protected by US patents and other intellectual property rights of the Macrovision Corporation. Reverse engineering or disassembly is prohibited.

### Supplied items

Take the device and all accessories from the packaging. Remove all packaging material and check that all parts are complete and undamaged. In the event of an incomplete or damaged delivery, please contact the service department.

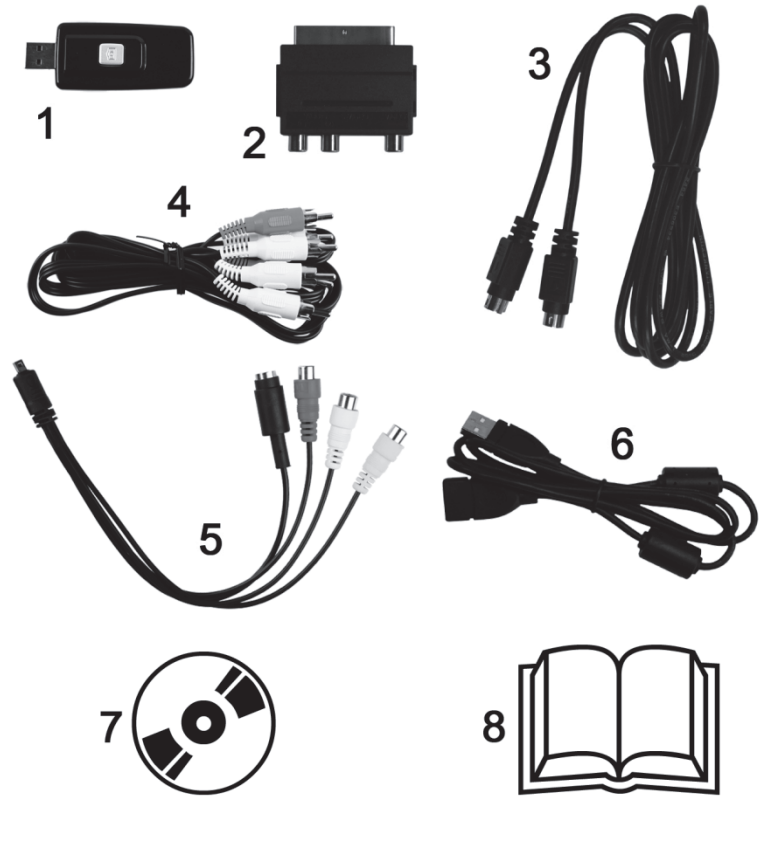

- 1 SilverCrest USB 2.0 Video Grabber
- 2 SCART adapter
- 3 S-Video cable
- 4 AV cable
- 5 Audio/video adapter
- 6 USB cable (extension cable)
- 7 Installation and application software (symbolic representation)
- 8 User manual (symbolic representation)

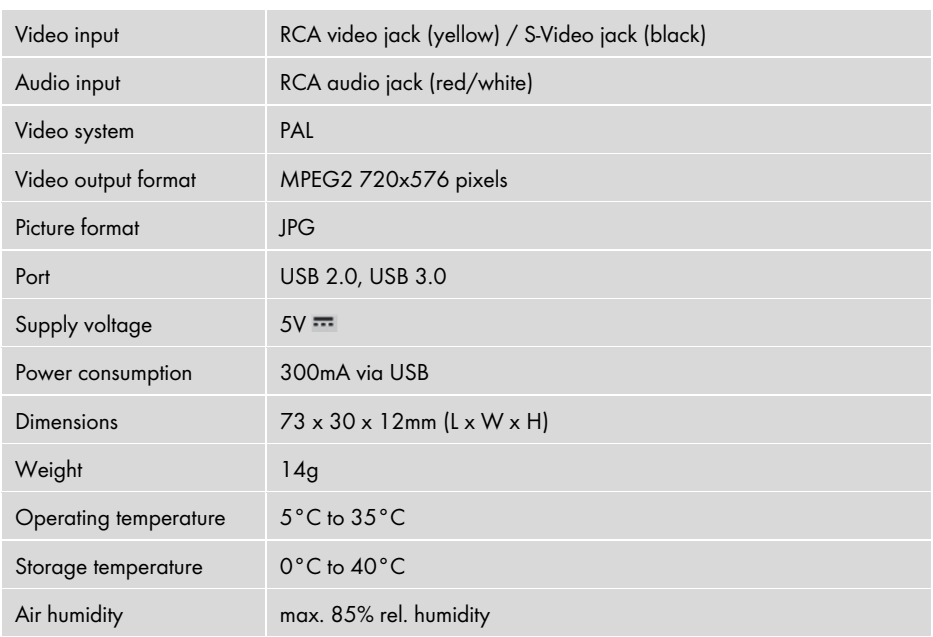

### Technical data

The technical data and design may be changed without notification.

### Safety instructions

Before using this device for the first time, please read the following instructions carefully and take note of the safety warnings, even if you are familiar with the use of electronic devices. Please keep these instructions safe for future reference. If you sell the device or pass it on, always include these instructions. They are an integral part of the product.

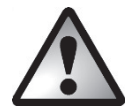

**DANGER!** This symbol in conjunction with the "danger" note indicates an imminent dangerous situation which, if not prevented, could result in serious injury or even death.

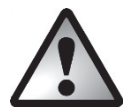

WARNING! This symbol in conjunction with the "warning" note indicates important information for safe operation of the device and the safety of the user.

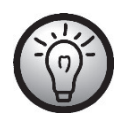

This symbol indicates other important information on the topic.

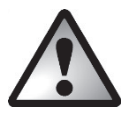

### WARNING! Operational safety

- Please follow the instructions for using your computer and playback device.
- Protect the device against moisture, vibrations, dust, heat and direct sunlight to avoid system failure.
- Never open the device housing. If you do so, the warranty will become void and may lead to permanent damage to the device.
- After it is transported, wait until the device has reached ambient temperature before using it for the first time. In the event of extreme temperature or humidity fluctuations, condensation can lead to a formation of moisture that can cause an electrical short circuit.
- Always handle the cables by the connector and do not pull on the cables themselves. Do not place any heavy objects on the cables and take care that the cables are not kinked, especially near the plug and connection sockets. When connecting the device, ensure that the cable is not too taut and the connector plug is not stressed. Never tie a knot in a cable and do not tie cables together. All cables should be positioned so that nobody can trip over them and they cannot cause an obstruction.
- If you notice any smoke, unusual noises or strange odours, remove the device immediately from the USB port. In such cases, the device should not be used until it has been inspected by authorised service personnel. Never inhale smoke from a potential device fire. If you have inhaled smoke, however, consult a doctor. The inhalation of smoke can be harmful.

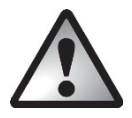

### DANGER! Children and persons with disabilities

Electrical devices do not belong in the hands of children. Persons with physical, mental or sensory disabilities should also only use electrical devices within the scope of their abilities. Never allow children or persons with disabilities to use electrical devices unsupervised, unless they have been instructed accordingly or are supervised by a person responsible for their safety. Children should always be supervised to ensure that they do not play with this device. Small parts can be fatal if swallowed. Always keep plastic packaging out of reach.

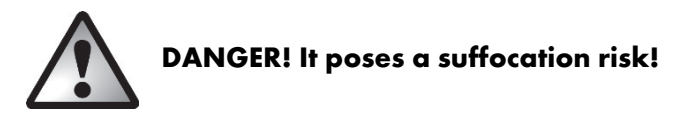

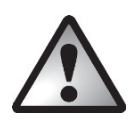

### WARNING! Electromagnetic compatibility

The guidelines for electromagnetic compatibility (EMC) must be adhered to when connecting the device. Ensure that there is a minimum distance of 1m from high frequency and magnetic sources of interference (e.g. TVs, loudspeakers, mobile phones, etc.) in order to prevent malfunctions and loss of data.

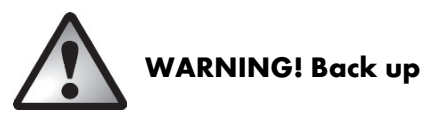

Ensure that you back up your data to external storage media after every update. Damage claims for lost data or for consequential losses as a result of lost data are excluded.

### Initial use

### Installing the software

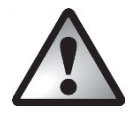

WARNING! Only connect the device when the setup wizard prompts you to do so. Important files can be overwritten and altered during installation of programs or drivers. You should back up the contents of your hard drive before installing the program so that you can still access your original files if there is a problem with the installation.

- Insert the CD ROM supplied into the drive and the installation menu will open automatically.
- Click on the desired national flag to select the relevant language.
- First, install the driver and then the software (PowerDirector) according to the instructions on the screen.

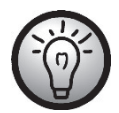

If the setup wizard does not start automatically when the CD ROM is inserted, then the autorun function of your CD drive is deactivated. Then proceed as follows:

- Open the File Explorer or Windows Explorer.
- Double-click on your CD drive with the left mouse button.
- Then start the autorun function by double-clicking with the left mouse button on the autorun application (Autorun.exe).

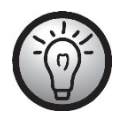

A description of the software can be found on the CD-ROM under the item "PowerDirector Help".

### Connection overview

Connect the adapter (5) to the video grabber (1). Insert the adapter into the jack at the back of the video grabber (see diagram).

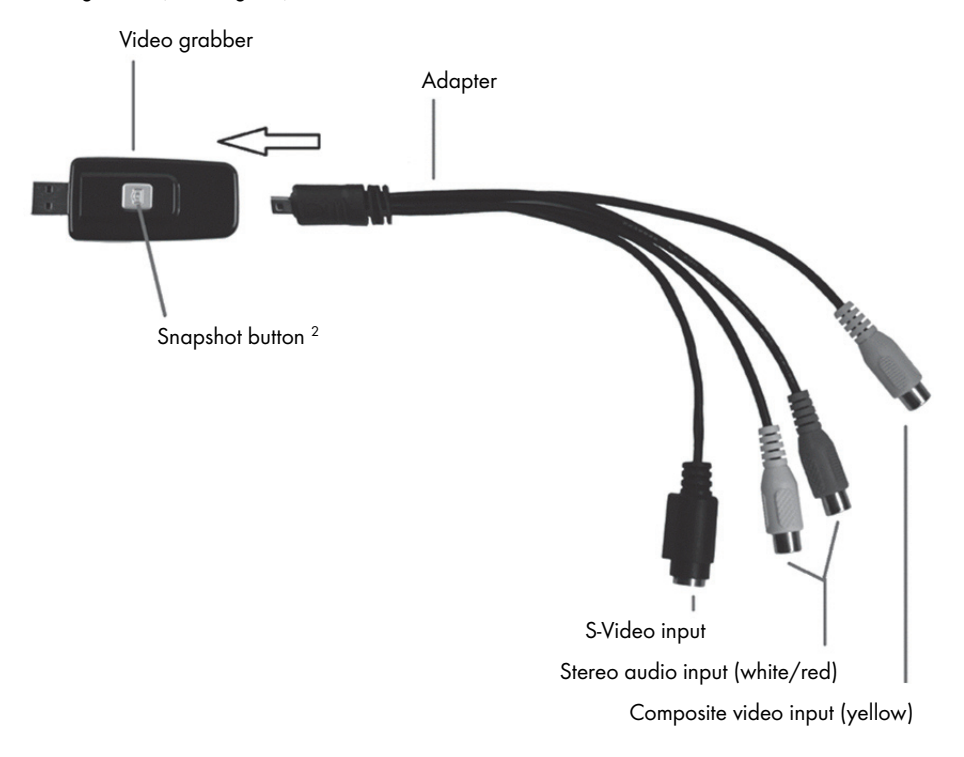

### Connecting to your PC

In order to record with the video grabber, you must first install the software (POWERDIRECTOR). If you haven't already done so, go to the section entitled "Installing the software" and follow the instructions.

Connect the adapter (5) to the video grabber (1) as shown in the previous diagram.

j

<sup>&</sup>lt;sup>2</sup> This button generates a snapshot (photo of the current video) when the recording mode of the enclosed PowerDirector software is activated.

 Connect the video output of your source (e.g. camcorder) to the video grabber. The following connection types are available here:

### Video / S-Video signal

- To transfer images, connect either the S-Video cable (3) (same connectors at both ends of the cable) or the yellow connector of the AV cable (4) (yellow, red and white connectors at both ends of the cable) with the respective jacks of the adapter and your desired source.
- Do not plug in both the S-Video cable and the yellow RCA cable at the same time.

### Audio signal

 $-$  For audio transmission, connect the red and white connectors of the AV cable (4) (yellow, red and white connectors at both ends of the cable) with the respective jacks of the adapter and your desired source.

### SCART adapter

- If your source only has a SCART socket as a video or S-Video connection, use either the S-Video cable (3) (same connectors at both ends of the cable) or the yellow connector of the AV cable (4) (yellow, red and white connectors at both ends of the cable) with the SCART adapter and then connect this to your source in order to transfer images.
- $-$  For audio transmission, also connect the red and white connectors of the AV cable (4) (yellow, red and white connectors at both ends of the cable) to the SCART adapter and your desired source.
- Plug the video grabber's USB connector into a free USB 2.0 or USB 3.0 port, ensuring your PC is switched on. Use the enclosed extension cable (6) if necessary to extend the reach of the cable. If possible, ensure that the video grabber is connected directly to your PC (and not via a USB hub). Only use the device with a USB 2.0 or USB 3.0 connection.
- The operating system will automatically detect the video grabber. Follow the instructions on the screen.
- Use the enclosed software (PowerDirector) to record your source. The software provides you with detailed instructions in electronic form.

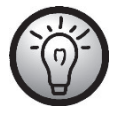

Select "Full Feature Editor" to make recordings.

### Maintenance / cleaning

Warning! This device does not contain any parts that require servicing or cleaning. Never open the housing of the device to avoid hazards. Ensure that the components do not become dirty. Do not use any solvents, corrosive or gaseous cleaning agents. Clean the device with a damp cloth if it becomes dirty.

### Troubleshooting

#### The video grabber is connected, but is not recognised by the operating system.

- Check all the connections.
- Are you using an operating system that is supported?

#### New USB devices have been recognised and drivers must be installed.

• If a USB device is connected to a new port, it is given a new ID. This usually requires a driver installation, even if the driver was already installed.

#### The video recorded via the S-Video cable is in black and white.

The playback source must be switched to S-Video.

#### Error message indicating that the video is protected.

The copy protection system has been activated. This material cannot be copied.

#### The sound is not recorded.

• Check whether the audio cable is connected correctly.

Please consult the PowerDirector Help section on the enclosed software CD for information on using the software.

### Storage when not in use

If you are not using the SilverCrest USB 2.0 Video Grabber for an extended period, store it and all accessories in a cool, dry place.

### Environmental and disposal information

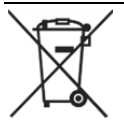

The crossed out wheelie bin symbol on this product indicates that the product is subject to European Directive 2012/19/EU. All old electrical and electronic devices must be separated from normal household waste and disposed of at designated state facilities.

The correct disposal of old devices in this manner will prevent environmental pollution and human health hazards. For further information about proper disposal, contact your local authorities, waste disposal office or the shop where you bought the device.

Dispose of the packaging in an environmentally compatible manner. Cardboard can be put out for municipal paper collections or brought to public collection points for recycling. Films and plastic used for packaging the device are collected by your local disposal services and disposed of in an environmentally compatible manner.

### Conformity information

This device fully meets the basic requirements and other relevant regulations of the EMC Directive 2014/30/EU as well as the RoHS Directive 2011/65/EU.

The complete EU Declaration of Conformity can be downloaded at: www.targa.de/downloads/conformity/300146.pdf

### Warranty and servicing advice

### Warranty of TARGA GmbH

Dear Customer,

This device is sold with three years warranty from the date of purchase. In the event of product defects, you have legal rights towards the seller. These statutory rights are not restricted by our warranty as described below.

#### Warranty conditions

The warranty period commences upon the date of purchase. Please keep the original receipt in a safe place as it is required as proof of purchase. If any material or manufacturing faults occur within three years of purchase of this product, we will repair or replace the product free of charge as we deem appropriate.

#### Warranty period and legal warranty rights

The warranty period is not extended in the event of a warranty claim. This also applies to replaced and repaired parts. Any damage or defects discovered upon purchase must be reported immediately when the product has been unpacked. Any repairs required after the warranty period will be subject to charge.

#### Scope of warranty

The device was carefully manufactured in compliance with stringent quality guidelines and subjected to thorough testing before it left the works. The warranty applies to material and manufacturing faults. This warranty does not cover product components which are subject to normal wear and which can therefore be regarded as wearing parts, or damage to fragile components such as switches, rechargeable batteries or components made of glass. This warranty is void if the product is damaged, incorrectly used or serviced. To ensure correct use of the product, always comply fully with all instructions contained in the user manual. The warnings and recommendations in the user manual regarding correct and incorrect use and handling of the product must always be observed and complied with. The product is solely designed for private use and is not suitable for commercial applications. The warranty is rendered void in the event of incorrect handling and misuse, if it is subjected to force, and also if any person other than our authorised service technicians interfere with the device. No new warranty period commences if the product is repaired or replaced.

#### Submitting warranty claims

To ensure speedy handling of your complaint, please note the following:

- Before using your product for the first time, please read the enclosed documentation carefully. Should any problems arise which cannot be solved in this way, please call our hotline.
- Always have your receipt, the product article number as well as the serial number (if available) to hand as proof of purchase.
- If it is not possible to solve the problem on the phone, our hotline support staff will initiate further servicing procedures depending on the fault.

### Service

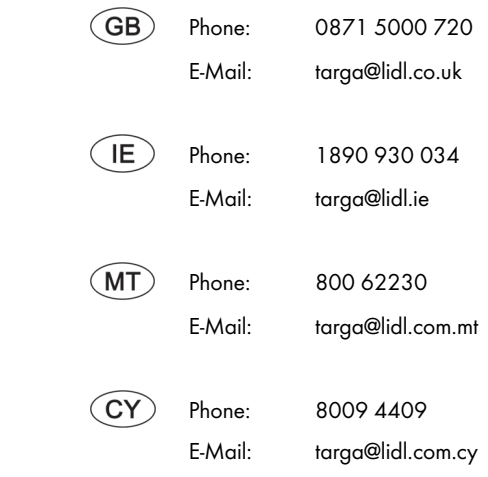

### IAN: 300146

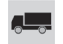

#### Manufacturer

Please note that the following address is not a service address. First contact the service point stated above.

> TARGA GmbH Coesterweg 45 DE-59494 Soest GERMANY

### Sommaire

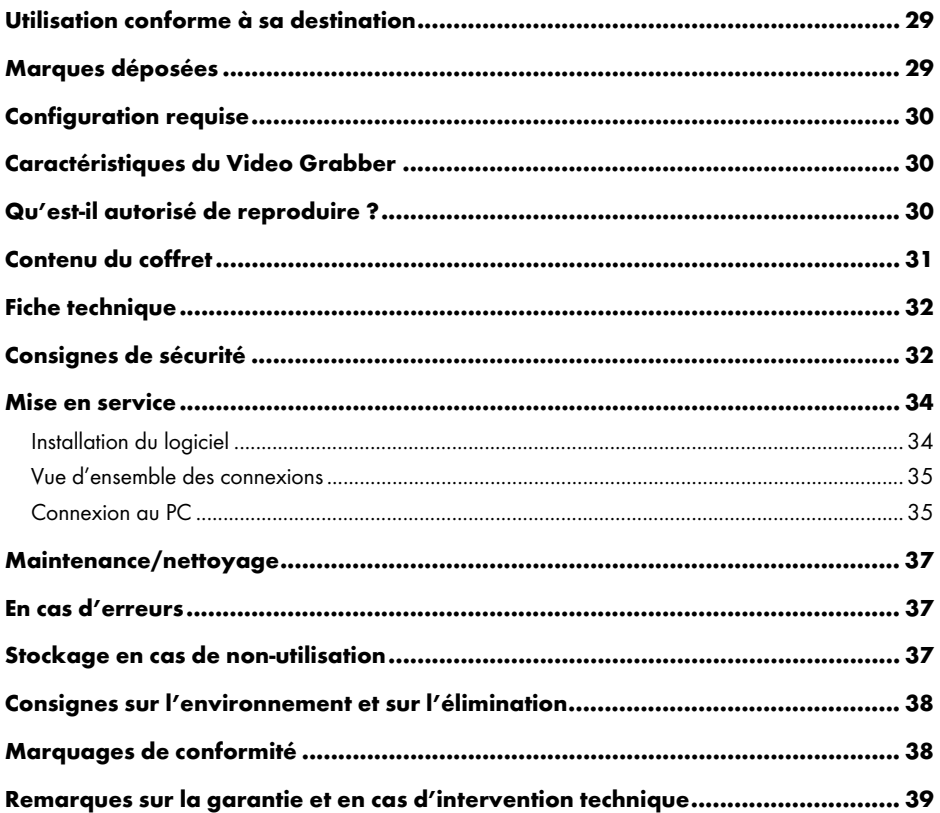

### Félicitations !

En achetant le USB 2.0 Video Grabber SVG 2.0 A3 de SilverCrest, désigné ci-après Video Grabber, vous avez choisi un produit de qualité et durable.

Le Video Grabber permet de numériser des données analogiques, p.ex. les enregistrements réalisés avec un caméscope, pour les enregistrer ensuite sur un ordinateur.

Le présent mode d'emploi contient des consignes importantes pour l'utilisation en toute sécurité du Video Grabber, ainsi que des remarques et des informations relatives à son utilisation quotidienne et à sa mise au rebut. Avant d'utiliser le Video Grabber, lisez attentivement ce mode d'emploi dans son intégralité et utilisez-le uniquement dans les limites d'utilisation indiquées et aux fins décrites. Si vous vendez ou cédez le Video Grabber, remettez impérativement ce mode d'emploi au nouveau propriétaire. Il fait partie intégrante du produit.

### Utilisation conforme à sa destination

SilverCrest USB 2.0 Video Grabber SVG 2.0 A3 est un périphérique informatique. Il convertit des informations analogiques, p. ex. d'une caméra, en informations numériques qui peuvent ensuite être enregistrées sur un ordinateur pour y être traitées. L'appareil peut fonctionner uniquement sur un port USB 2.0 ou USB 3.0. La norme USB 1.1 n'est pas prise en charge. Ne pas raccorder l'appareil à un port USB 1.1.

Il ne peut être utilisé qu'à des fins personnelles et non pas à des fins industrielles ni commerciales. Le présent produit n'est pas prévu pour une utilisation dans le cadre d'applications médicales, de sauvetage ou de maintien en vie. En outre, il ne doit pas être utilisé en dehors de locaux fermés ni dans des zones de climat tropical. Cet appareil répond à toutes les normes et directives citées dans la déclaration de conformité. La conformité à ces normes n'est plus assurée si une modification est apportée à l'appareil sans l'accord du fabricant. Utilisez exclusivement les accessoires mentionnés par le fabricant.

Veuillez tenir compte des réglementations et lois nationales du pays d'utilisation.

### Marques déposées

Microsoft Windows est une marque déposée de Microsoft Corporation, U.S.A.

Intel et Pentium sont des marques déposées de Intel Corporation, U.S.A.

AMD et AMD Athlon sont des marques déposées d'Advanced Micro Devices, Inc.

USB est une marque déposée d'USB Implementers Forum, INC.

Macrovision est une marque commerciale de Macrovision Corporation, USA.

D'autres noms et produits peuvent être des marques commerciales ou déposées de leurs propriétaires respectifs.

### Configuration requise

- $\bullet$  Intel® Pentium® 4 3.0 GHz ou AMD Athlon 64 X2, ou supérieur
- Microsoft® Windows®7, Windows®8 ou Windows®10
- Carte son
- 1 port USB 2.0 ou USB 3.0 libre
- Lecteur CD pour l'installation du logiciel
- Au moins 5 Go d'espace libre sur le disque dur pour l'installation du logiciel
- Au moins 5 Go d'espace libre sur le disque dur pour le traitement des vidéos
- Windows® Media Player 9.0 ou supérieur

### Caractéristiques du Video Grabber

- High Speed USB 2.0 pour une qualité d'enregistrement optimale
- Conversion directe au format MPEG 2 par le biais de PowerDirector, idéal pour le traitement numérique postérieur
- Jusqu'à 25 images par seconde pour une résolution jusqu'à 720 x 576 (PAL)
- Entrée composite et entrée analogique S-Video
- Prise en charge de SnapShot (photo instantanée), réglage de la luminosité, du contraste, des couleurs, de la saturation et de la netteté par logiciel
- Enregistrement audio possible en stéréo

### Qu'est-il autorisé de reproduire ?

À noter : cet appareil est équipé de dispositifs ne permettant pas l'enregistrement des contenus protégés à la copie. Il est interdit de dévier l'utilisation de cet appareil pour contourner une protection à la copie. Si vous ne possédez pas les droits d'auteur ou l'autorisation du détenteur du copyright, la reproduction non autorisée peut représenter une infraction au droit national ou international et entraîner des sanctions graves.

Ce produit est équipé d'une technologie de protection à la copie protégée par des brevets américains et par d'autres droits de propriété intellectuelle de Macrovision Corporation. Il est interdit d'en faire des copies et de le démonter.

### Contenu du coffret

Sortez l'appareil et tous les accessoires de l'emballage. Retirez tous les matériaux d'emballage et vérifiez que toutes les pièces sont au complet et en parfait état. Si la livraison est incomplète ou endommagée, veuillez contacter le service après-vente.

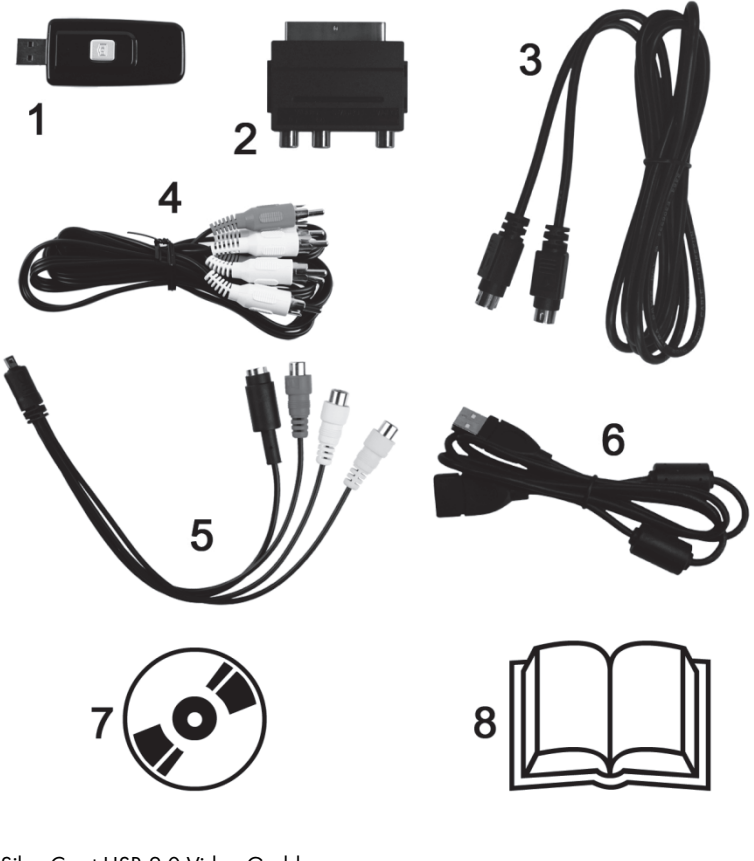

- 1 SilverCrest USB 2.0 Video Grabber
- 2 Adaptateur péritel
- 3 Câble S-Video
- 4 Câble audio/vidéo
- 5 Adaptateur audio/vidéo
- 6 Câble de connexion USB (rallonge)
- 7 Logiciel d'installation et d'utilisation (photo non contractuelle)
- 8 Manuel de l'utilisateur (photo non contractuelle)

### Fiche technique

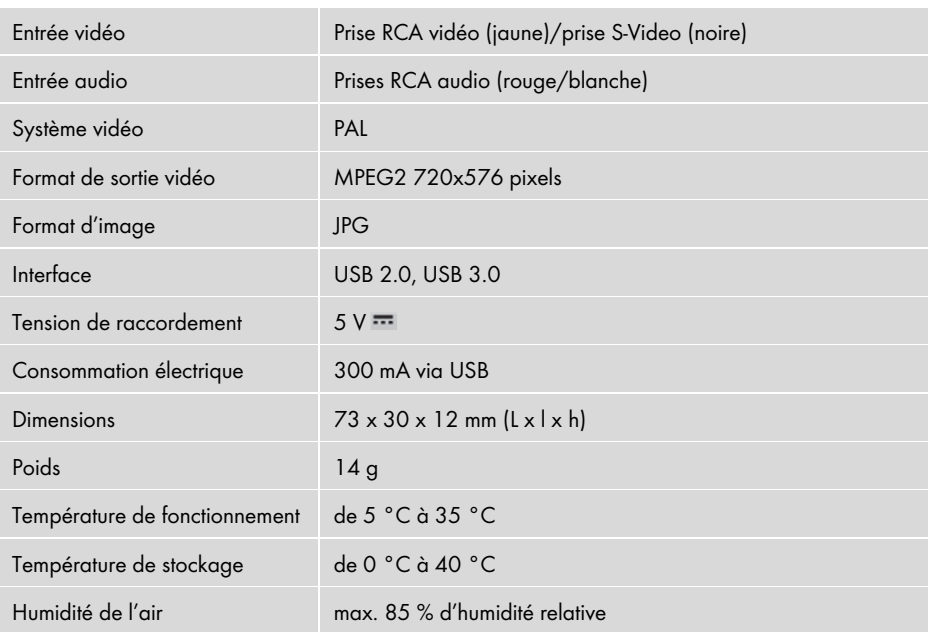

Les données techniques et la conception de l'appareil peuvent être modifiées sans préavis.

### Consignes de sécurité

Avant d'utiliser l'appareil pour la première fois, merci de lire attentivement les consignes ci-après et d'observer tous les avertissements, même si vous êtes familier avec la manipulation des appareils électroniques. Conservez soigneusement ce manuel pour pouvoir le consulter ultérieurement. Si vous vendez ou cédez cet appareil à une tierce personne, veillez à lui remettre également ce manuel. Il fait partie intégrante du produit.

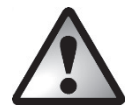

DANGER ! Associé à la mention "Danger", ce symbole désigne une situation potentiellement dangereuse qui, si elle n'est pas évitée, peut entraîner de graves blessures, voire la mort.

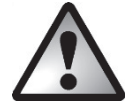

AVERTISSEMENT ! Associé à la mention "Avertissement", ce symbole indique des remarques importantes portant sur l'utilisation en toute sécurité de l'appareil et sur la protection de l'utilisateur.

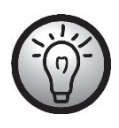

Ce symbole indique des informations supplémentaires sur le sujet abordé.

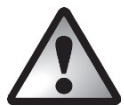

### AVERTISSEMENT ! Sûreté de fonctionnement

- Respectez les instructions d'utilisation de votre ordinateur et de votre appareil de lecture.
- Gardez l'appareil éloigné de l'humidité et évitez les chocs, la poussière et la chaleur ainsi que les rayons directs du soleil afin de prévenir tout dysfonctionnement.
- N'ouvrez jamais le boîtier de l'appareil. Sinon, la garantie ne s'applique plus et vous risquez de détruire l'appareil.
- Après un transport, attendez que l'appareil ait atteint la température ambiante avant de le mettre en service. En cas de forts écarts de température ou d'humidité, la condensation peut entraîner la formation d'humidité qui peut provoquer un court-circuit électrique.
- Saisissez toujours les câbles au niveau de la fiche ; ne tirez pas sur le câble lui-même. Ne posez pas d'objets lourds sur les câbles et veillez à ne pas le plier, en particulier au niveau du connecteur et des prises. Lors du branchement, veillez à ne pas tirer trop sur les câbles et à ne pas soumettre les connecteurs à une trop forte sollicitation. Ne faites jamais de nœud sur un câble et ne l'attachez pas à d'autres câbles. Tous les câbles doivent être disposés de façon à ce que personne ne puisse trébucher dessus ni ne soit gêné.
- Si vous décelez de la fumée, des bruits ou des odeurs inhabituels, débranchez immédiatement l'appareil du port USB. Si cela se produit, cessez immédiatement d'utiliser l'appareil et faites-le réviser par un service technique agréé. N'inhalez en aucun cas la fumée provenant d'un incendie possible sur l'appareil. Cependant, si vous avez inhalé cette fumée, consultez un médecin. L'inhalation de fumée peut être dangereuse pour votre santé.

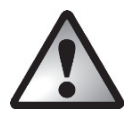

### DANGER ! Enfants et personnes aux facultés réduites

Les appareils électriques ne doivent pas être mis entre les mains des enfants. Les personnes aux facultés physiques, mentales ou sensorielles réduites ne doivent utiliser les appareils électriques que dans les limites de leurs capacités. Ne laissez jamais les enfants et les personnes aux facultés réduites utiliser des appareils électriques sans surveillance. À moins qu'ils aient reçu les instructions appropriées ou qu'ils soient surveillés par une personne responsable de leur sécurité. De manière générale, les enfants doivent être surveillés afin de s'assurer qu'ils ne jouent pas avec cet appareil. Les pièces de petite taille représentent un danger mortel si elles sont ingérées. Conservez également l'emballage hors de portée.

### DANGER ! Il représente un risque de suffocation.

### AVERTISSEMENT ! Compatibilité électromagnétique

Lors du branchement de l'appareil, les directives de compatibilité électromagnétique (CEM) doivent être respectées. Prévoyez une distance d'au moins un mètre avec les sources de perturbation magnétiques et à hautes fréquences (p. ex. les téléviseurs, les enceintes, les téléphones sans fil etc.) afin d'éviter tout dysfonctionnement et perte de données.

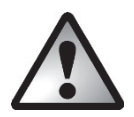

### AVERTISSEMENT ! Sauvegarde de données

À noter : effectuez des copies de sauvegarde sur des supports d'enregistrement externes après chaque actualisation de vos données. Vous ne disposez d'aucun droit de recours en cas de pertes de données et de conséquences qui en découlent.

### Mise en service

### Installation du logiciel

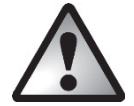

AVERTISSEMENT ! Raccordez l'appareil seulement lorsque l'assistant d'installation vous demande de le faire. Lors de l'installation de programmes et de pilotes, il peut arriver que des fichiers importants soient écrasés ou modifiés. Pour pouvoir accéder aux fichiers originaux en cas de problèmes éventuels après l'installation, il est fortement recommandé d'effectuer une sauvegarde du contenu de votre disque dur avant d'installer les programmes.

- Insérez le CD-ROM fourni, le menu d'installation démarre automatiquement.
- Cliquez sur le drapeau du pays souhaité pour sélectionner la langue.
- Installez d'abord les pilotes (Driver) puis le logiciel (PowerDirector) en suivant les instructions à l'écran.

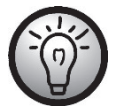

Si l'assistant d'installation ne démarre pas automatiquement une fois le CD inséré, c'est que la fonction Autorun du lecteur de CD a été désactivée. Procédez alors comme suit :

- Ouvrez l'explorateur de fichiers/l'Explorateur Windows.
- Double-cliquez avec le bouton gauche de la souris sur le lecteur de CD.
- Démarrez à présent la fonction de démarrage automatique en double-cliquant avec le bouton gauche de la souris sur l'application Autorun (Autorun.exe).

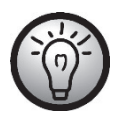

Pour un descriptif du logiciel, consultez "Aide de PowerDirector" sur le CD.

### Vue d'ensemble des connexions

Branchez l'adaptateur (5) sur le Video Grabber (1). Pour ce faire, enfichez l'adaptateur dans la prise arrière du Video Grabber (voir figure).

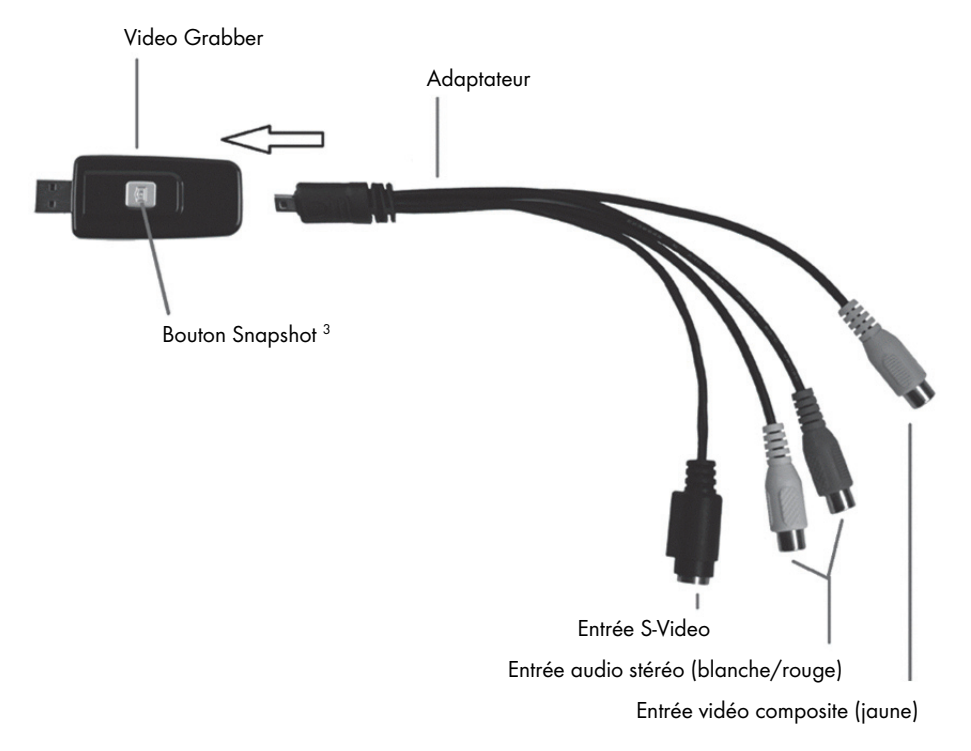

### Connexion au PC

j

Pour pouvoir enregistrer avec le Video Grabber, il faut tout d'abord installer le logiciel (PowerDirector). Si cela n'a pas encore été fait, consultez le chapitre "Installation du logiciel" et suivez les instructions données.

Branchez l'adaptateur (5) sur le Video Grabber (1), comme indiqué sur la figure plus haut.

<sup>&</sup>lt;sup>3</sup> Ce bouton génère une photo instantanée (ou snapshot) de la vidéo en cours de lecture lorsque le mode d'enregistrement du logiciel fourni "PowerDirector" est activé.
Raccordez la sortie vidéo de votre source (p.ex. une caméra) sur le Video Grabber. Vous avez à votre disposition les modes de connexion suivants :

#### Signal vidéo/S-Video

- Pour restituer les images, branchez au choix le câble S-Video (3, même connecteur à chaque extrémité) ou le connecteur jaune du câble audio/vidéo (4, connecteurs jaune, rouge et blanc à chaque extrémité) aux prises correspondantes de l'adaptateur et de la source que vous utilisez.
- Merci de ne pas raccorder en même temps le connecteur S-Video et le connecteur RCA jaune.

#### Signal audio

 Pour restituer le son, branchez les connecteurs rouge et blanc du câble audio/vidéo (4, connecteurs jaune, rouge et blanc à chaque extrémité) aux prises correspondantes de l'adaptateur et de la source que vous utilisez.

#### Adaptateur péritel

- Pour restituer les images alors que votre source ne dispose que d'une prise péritel comme sortie vidéo ou S-Vidéo, branchez au choix le câble S-Video (3, même connecteur à chaque extrémité) ou le connecteur jaune du câble audio/vidéo (4, connecteurs jaune, rouge et blanc à chaque extrémité) à l'adaptateur péritel, puis reliez celui-ci à la source que vous utilisez.
- Pour restituer le son, branchez également les connecteurs rouge et blanc du câble audio/vidéo (4, connecteurs jaune, rouge et blanc à chaque extrémité) à l'adaptateur péritel et à la source que vous utilisez.
- Enfichez le connecteur USB du Video Grabber sur un port USB 2.0 ou USB 3.0 libre de votre ordinateur allumé. Si la connexion est difficilement accessible, utilisez la rallonge fournie (6). Assurez-vous que le Video Grabber est relié le plus directement possible (pas via un concentrateur USB) à l'ordinateur. Utilisez l'appareil exclusivement raccordé sur un port USB 2.0 ou USB 3.0.
- Le système d'exploitation reconnaît automatiquement le Video Grabber. Suivez les instructions à l'écran.
- Utilisez le logiciel fourni (PowerDirector) pour enregistrer votre source. Le logiciel vous fournit des instructions d'utilisation détaillées sous forme électronique.

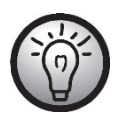

Sélectionnez "Éditeur de fonction complet" pour pouvoir effectuer des enregistrements.

### Maintenance/nettoyage

Attention ! L'appareil ne contient aucune pièce sujette à la maintenance ou au nettoyage. N'ouvrez jamais le boîtier de l'appareil, afin d'éviter tout danger. Veillez à ne pas salir les composants. N'utilisez ni solvant, ni détergent caustique ni aérosol S'il est sale, nettoyez l'appareil avec un chiffon humide.

### En cas d'erreurs

#### Le Video Grabber raccordé n'est pas reconnu par le système d'exploitation.

- Vérifiez toutes les connexions.
- Utilisez-vous un système d'exploitation pris en charge ?

#### Les appareils USB sont reconnus et les pilotes doivent être installés.

 Lorsqu'un périphérique USB est relié à un nouveau port, il obtient une nouvelle ID. Cela exige la plupart du temps une installation de pilotes même lorsque les pilotes étaient déjà installés.

#### La vidéo enregistrée avec le câble S-Video s'affiche en noir et blanc.

La source lue doit être paramétrée sur S-Video.

#### Message d'erreur indiquant que la vidéo est protégée.

Le système de protection à la copie a été activé. Ce contenu ne peut être copié.

#### Le son n'est pas enregistré.

Vérifiez si le câble audio est correctement connecté.

Consultez l'aide électronique sur le CD de logiciels fourni pour obtenir de l'aide sur l'utilisation du logiciel.

### Stockage en cas de non-utilisation

Si vous prévoyez ne pas utiliser le SilverCrest USB 2.0 Video Grabber pendant une longue période, rangez-le avec tous ses accessoires dans un lieu sec et frais.

### Consignes sur l'environnement et sur l'élimination

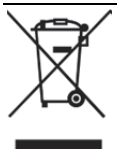

Le symbole d'une poubelle barrée apposé sur un produit signifie qu'il est soumis à la directive européenne 2012/19/EU. Tous les appareils électriques et électroniques doivent être éliminés séparément des ordures ménagères et remis aux points de collecte prévus par les autorités publiques.

En procédant à la mise au rebut conforme de votre appareil usagé, vous contribuez à la protection de l'environnement et de la santé des personnes. Pour plus d'informations sur la mise au rebut des appareils usagés, contactez votre mairie, la déchetterie ou le centre de récupération le plus proche de chez vous ou encore le magasin où vous avez acheté le produit.

Éliminez aussi l'emballage dans le respect de l'environnement. Les cartons peuvent être déposés dans des conteneurs de collecte de papier ou dans les déchetteries collectives pour être recyclés. Les films et les éléments en plastique livrés doivent être déposés auprès votre centre de recyclage local afin d'être éliminés dans le respect de l'environnement.

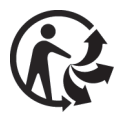

Le produit est recyclable, il est soumis à la responsabilité du fabricant et doit être collecté séparément.

### Marquages de conformité

Cet appareil répond intégralement aux exigences essentielles et autres réglementations applicables de la directive CEM 2014/30/EU ainsi que de la directive 2011/65/EU dite « RoHS » (limitation de l'utilisation de certaines substances dangereuses dans les équipements électriques et électroniques).

La déclaration de conformité UE complète peut être téléchargée à partir du lien suivant : www.targa.de/downloads/conformity/300146.pdf

### Remarques sur la garantie et en cas d'intervention technique

### Garantie de TARGA GmbH

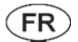

Cher client, chère cliente,

La garantie accordée sur ce produit est de trois ans à partir de la date d'achat. En cas de vice sur ce produit, vous disposez de droits que vous pouvez faire valoir vis-à-vis du vendeur du produit. L'exercice de ces droits n'est pas limité par notre garantie exposée ci-après.

#### Conditions de garantie

La période de garantie commence à la date d'achat. Merci de conserver soigneusement le ticket de caisse d'origine. Il vous sera demandé comme preuve d'achat. Si un vice matériel ou de fabrication survient dans les trois ans qui suivent la date d'achat de ce produit, le produit sera réparé ou remplacé gratuitement, le choix restant à notre discrétion.

#### Période de garantie et droits résultant de vices

La période de garantie n'est pas prolongée en cas de son exercice. La même chose s'applique pour les pièces remplacées et réparées. Les dégâts et vices éventuellement présents dès l'achat doivent être signalés immédiatement dès le déballage. Une fois la période de garantie écoulée, toute réparation est payante.

#### Prestations incluses dans la garantie

L'appareil a été fabriqué selon des directives qualité strictes et a été soigneusement contrôlé avant d'être livré. La garantie s'applique aux défauts matériels ou de fabrication. Cette garantie ne s'étend pas aux pièces soumises à une usure normale et qui peuvent donc être considérées comme des pièces d'usure, ni aux dégâts sur les pièces fragiles comme p. ex. les interrupteurs, les piles rechargeables ou les pièces en verre. Cette garantie est invalidée si le produit est endommagé, est utilisé ou entretenu de manière inappropriée. Pour assurer une utilisation conforme du produit, toutes les instructions indiquées dans le mode d'emploi doivent être soigneusement respectées. Les utilisations et manipulations non conseillées dans le mode d'emploi ou qui font l'objet d'un avertissement doivent impérativement être évitées. Ce produit est destiné exclusivement à une utilisation privée et non commerciale. La garantie prend fin en cas de manipulation abusive et inappropriée, de recours à la force et d'interventions qui ne sont pas effectuées par notre service technique autorisé. La réparation ou le remplacement du produit ne prolonge pas d'autant la période de garantie.

#### Processus d'application de la garantie

Afin de permettre un traitement rapide de votre demande, nous vous prions de suivre les indications suivantes :

- Avant de mettre votre produit en service, merci de lire avec attention la documentation jointe. Si un problème survient qui ne peut être résolu de cette manière, merci de vous adresser à notre assistance téléphonique.
- Pour toute demande, ayez la référence de l'article et si disponible, le numéro de série, à portée de main pour apporter la preuve de votre achat.
- S'il est impossible d'apporter une solution par téléphone, notre assistance téléphonique organisera une intervention technique en fonction de l'origine de la panne.

Indépendamment de la garantie commerciale souscrite, le vendeur reste tenu des défauts de conformité du bien et des vices rédhibitoires dans les conditions prévues aux articles L217-4 à L217- 13 du Code de la consommation et aux articles 1641 à 1648 et 2232 du Code Civil.

#### Article L217-16 du Code de la consommation

Lorsque l'acheteur demande au vendeur, pendant le cours de la garantie commerciale qui lui a été consentie lors de l'acquisition ou de la réparation d'un bien meuble, une remise en état couverte par la garantie, toute période d'immobilisation d'au moins sept jours vient s'ajouter à la durée de la garantie qui restait à courir. Cette période court à compter de la demande d'intervention de l'acheteur ou de la mise à disposition pour réparation du bien en cause, si cette mise à disposition est postérieure à la demande d'intervention.

#### Article L217-4 du Code de la consommation

Le vendeur livre un bien conforme au contrat et répond des défauts de conformité existant lors de la délivrance.

Il répond également des défauts de conformité résultant de l'emballage, des instructions de montage ou de l'installation lorsque celle-ci a été mise à sa charge par le contrat ou a été réalisée sous sa responsabilité.

#### Article L217-5 du Code de la consommation

Le bien est conforme au contrat :

1° S´il est propre à l'usage habituellement attendu d'un bien semblable et, le cas échéant :

- s'il correspond à la description donnée par le vendeur et posséder les qualités que celui-ci a présentées à l'acheteur sous forme d'échantillon ou de modèle ;
- s'il présente les qualités qu'un acheteur peut légitimement attendre eu égard aux déclarations publiques faites par le vendeur, par le producteur ou par son représentant, notamment dans la publicité ou l'étiquetage ;
- 2° Ou s'il présente les caractéristiques définies d'un commun accord par les parties ou être propre à tout usage spécial recherché par l'acheteur, porté à la connaissance du vendeur et que ce dernier a accepté.

#### Article L217-12 du Code de la consommation

L'action résultant du défaut de conformité se prescrit par deux ans à compter de la délivrance du bien.

#### Article 1641 du Code civil

Le vendeur est tenu de la garantie à raison des défauts cachés de la chose vendue qui la rendent impropre à l'usage auquel on la destine, ou qui diminuent tellement cet usage que l'acheteur ne l'aurait pas acquise, ou n'en aurait donné qu'un moindre prix, s'il les avait connus.

#### Article 1648 1er alinéa du Code civil

L'action résultant des vices rédhibitoires doit être intentée par l'acquéreur dans un délai de deux ans à compter de la découverte du vice.

Les pièces détachées indispensables à l'utilisation du produit sont disponibles

pendant la durée de la garantie du produit.

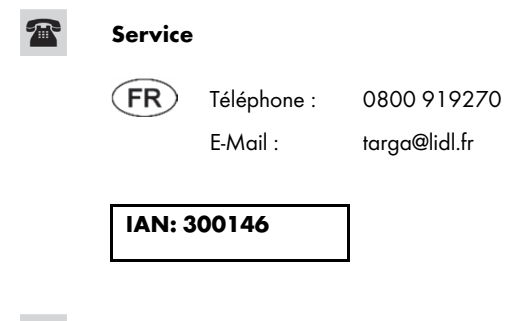

Fabricant

Important : l'adresse suivante n'est pas l'adresse de notre service technique. Contactez d'abord notre service technique aux coordonnées ci-dessus.

> TARGA GmbH Coesterweg 45 DE-59494 Soest ALLEMAGNE

### Garantie de TARGA GmbH (BE) (LU) (

 $CH$ 

Cher client, chère cliente,

La garantie accordée sur ce produit est de trois ans à partir de la date d'achat. En cas de vice sur ce produit, vous disposez de droits que vous pouvez faire valoir vis-à-vis du vendeur du produit. L'exercice de ces droits n'est pas limité par notre garantie exposée ci-après.

#### Conditions de garantie

La période de garantie commence à la date d'achat. Merci de conserver soigneusement le ticket de caisse d'origine. Il vous sera demandé comme preuve d'achat. Si un vice matériel ou de fabrication survient dans les trois ans qui suivent la date d'achat de ce produit, le produit sera réparé ou remplacé gratuitement, le choix restant à notre discrétion.

#### Période de garantie et droits résultant de vices

La période de garantie n'est pas prolongée en cas de son exercice. La même chose s'applique pour les pièces remplacées et réparées. Les dégâts et vices éventuellement présents dès l'achat doivent être signalés immédiatement dès le déballage. Une fois la période de garantie écoulée, toute réparation est payante.

#### Prestations incluses dans la garantie

L'appareil a été fabriqué selon des directives qualité strictes et a été soigneusement contrôlé avant d'être livré. La garantie s'applique aux défauts matériels ou de fabrication. Cette garantie ne s'étend pas aux pièces soumises à une usure normale et qui peuvent donc être considérées comme des pièces d'usure, ni aux dégâts sur les pièces fragiles comme p. ex. les interrupteurs, les piles rechargeables ou les pièces en verre. Cette garantie est invalidée si le produit est endommagé, est utilisé ou entretenu de manière inappropriée. Pour assurer une utilisation conforme du produit, toutes les instructions indiquées dans le mode d'emploi doivent être soigneusement respectées. Les utilisations et manipulations non conseillées dans le mode d'emploi ou qui font l'objet d'un avertissement doivent impérativement être évitées. Ce produit est destiné exclusivement à une utilisation privée et non commerciale. La garantie prend fin en cas de manipulation abusive et inappropriée, de recours à la force et d'interventions qui ne sont pas effectuées par notre service technique autorisé. La réparation ou le remplacement du produit ne prolonge pas d'autant la période de garantie.

#### Processus d'application de la garantie

Afin de permettre un traitement rapide de votre demande, nous vous prions de suivre les indications suivantes :

- Avant de mettre votre produit en service, merci de lire avec attention la documentation jointe. Si un problème survient qui ne peut être résolu de cette manière, merci de vous adresser à notre assistance téléphonique.
- Pour toute demande, ayez la référence de l'article et si disponible, le numéro de série, à portée de main pour apporter la preuve de votre achat.
- S'il est impossible d'apporter une solution par téléphone, notre assistance téléphonique organisera une intervention technique en fonction de l'origine de la panne.

### Service

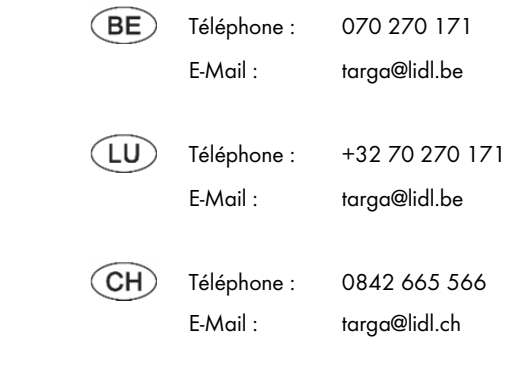

IAN: 300146

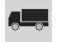

#### Fabricant

Important : l'adresse suivante n'est pas l'adresse de notre service technique. Contactez d'abord notre service technique aux coordonnées ci-dessus.

> TARGA GmbH Coesterweg 45 DE-59494 Soest **ALLEMAGNE**

### Inhoud

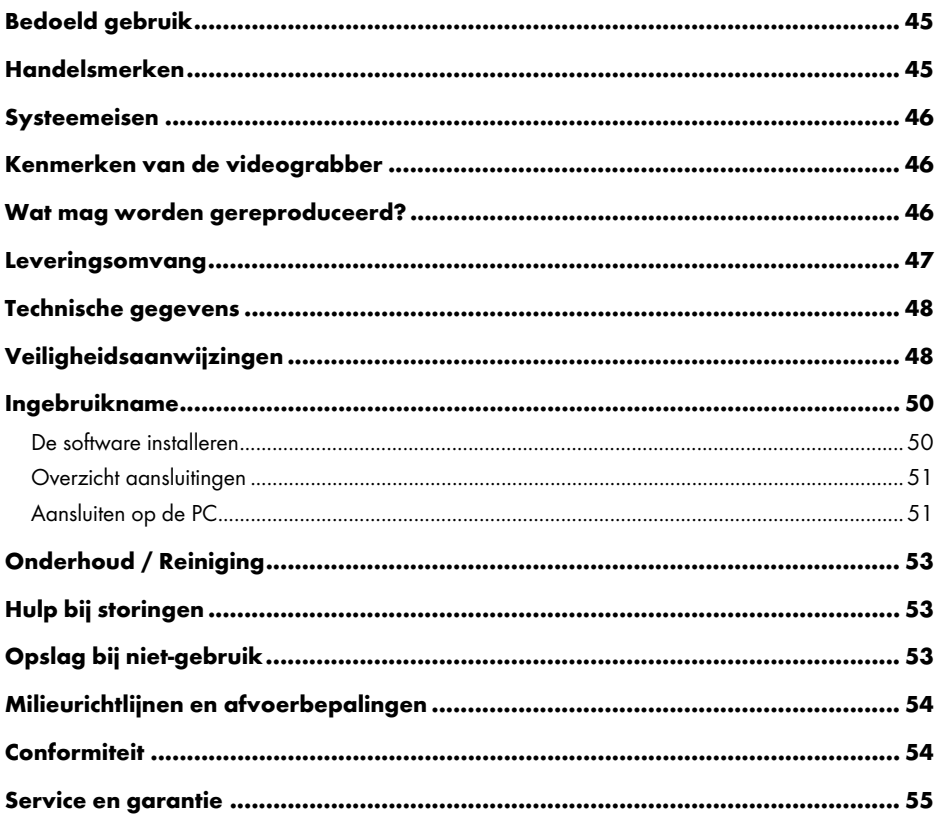

### Hartelijk gefeliciteerd!

Met de aanschaf van de SilverCrest USB 2.0 videograbber SVG 2.0 A3, hierna aangeduid met videograbber, heeft u gekozen voor een kwalitatief hoogwaardig en duurzaam product.

Met de videograbber kunt u analoge informatie, bijv. opnamen van een videocamera, digitaliseren en vervolgens op een computer opslaan.

Deze handleiding bevat belangrijke instructies over een veilig gebruik van de videograbber, evenals aanwijzingen en informatie voor het dagelijks gebruik en de afvoer. Maakt u zich voor het gebruik van de videograbber vertrouwd met deze bedieningshandleiding en gebruik de videograbber alleen in de aangegeven toepassingsgebieden voor de aangegeven doeleinden. Wanneer u de videograbber verkoopt of doorgeeft, geef dan in ieder geval ook deze handleiding erbij. Deze maakt deel uit van het product.

### Bedoeld gebruik

De SilverCrest USB 2.0 videograbber SVG 2.0 A3 is een informatietechnologisch apparaat. Het converteert analoge informatie, bijv. van een videocamera, in digitale informatie die vervolgens op een PC kan worden opgeslagen en bewerkt. Het apparaat kan uitsluitend via een USB 2.0- of USB 3.0-aansluiting worden gebruikt. De USB 1.1-standaard wordt niet ondersteund. Het apparaat mag niet op een USB 1.1-aansluiting worden aangesloten.

Het mag uitsluitend worden gebruikt voor privédoeleinden en niet voor industriële of commerciële doeleinden. Het onderhavige product is niet bedoeld voor gebruik in medische of levensreddende of ondersteunende toepassingen. Bovendien mag het apparaat niet buiten afgesloten ruimten en in tropische klimaatzones worden gebruikt. Dit apparaat voldoet aan alle in de conformiteitsverklaring vermelde richtlijnen en normen. Wijzigingen aan het apparaat, die niet door de fabrikant zijn toegestaan, kunnen de overeenstemming met deze richtlijnen en normen teniet doen. Gebruik uitsluitend de door de fabrikant vermelde accessoires.

Gelieve de nationale voorschriften of wetgeving van het land van gebruik in acht te nemen.

### Handelsmerken

Microsoft Windows is een geregistreerd handelsmerk van Microsoft Corporation, U.S.A.

Intel en Pentium zijn geregistreerde handelsmerken van Intel Corporation, U.S.A.

AMD en AMD Athlon zijn geregistreerde handelsmerken van Advanced Micro Devices, Inc.

USB is een geregistreerd handelsmerk van USB Implementers Forum, INC.

Macrovision is een handelsmerk van Macrovision Corporation, USA.

Andere namen en producten kunnen handelsmerken of geregistreerde handelsmerken zijn van de respectievelijke eigenaren.

### Systeemeisen

- minimaal Intel® Pentium® 4 3.0 GHz of AMD Athlon 64 X2
- Microsoft® Windows®7, Windows®8 of Windows®10
- Geluidskaart
- 1 vrije USB 2.0- of USB 3.0-aansluiting
- Cd-station voor de installatie van de software
- minimaal 5 GB vrije schijfruimte voor de installatie van de software
- minimaal 5 GB vrije schijfruimte voor de videobewerking
- Windows® Media Player 9.0 of hoger

### Kenmerken van de videograbber

- High Speed USB 2.0 voor optimale opnamekwaliteit
- Directe conversie naar MPEG 2-formaat door Power Director, ideaal voor digitale bewerking
- Tot 25 beelden per seconde bij een resolutie van maximaal 720 x 576 pixels (PAL)
- Analoge composiet- en S-Video-ingang
- Ondersteunt SnapShot (enkel beeld) en softwarematige instelling van helderheid, contrast, kleur, verzadiging en scherpte
- met audio-opname in stereo

### Wat mag worden gereproduceerd?

Neem het volgende in acht: Dit apparaat is zo gemaakt dat kopieerbeveiligde inhoud niet kan worden opgenomen. Het is niet toegestaan dit apparaat te misbruiken om een kopieerbeveiliging te omzeilen. Wanneer u niet beschikt over het auteursrecht of over toestemming van de eigenaar van het auteursrecht, kan onrechtmatige reproductie een overtreding van nationale of internationale wetgeving inhouden en leiden tot strafvervolging.

Dit product bevat kopieerbeveiligingstechnologie die door US-patenten en andere intellectuele eigendomsrechten van Macrovision Corporation zijn beschermd. Reproductie en demontage zijn verboden.

### Leveringsomvang

Neem het apparaat en alle accessoires uit de verpakking. Verwijder al het verpakkingsmateriaal en controleer of alle delen compleet en onbeschadigd zijn. Gelieve in het geval van een incomplete of beschadigde levering contact op te nemen met de klantenservice.

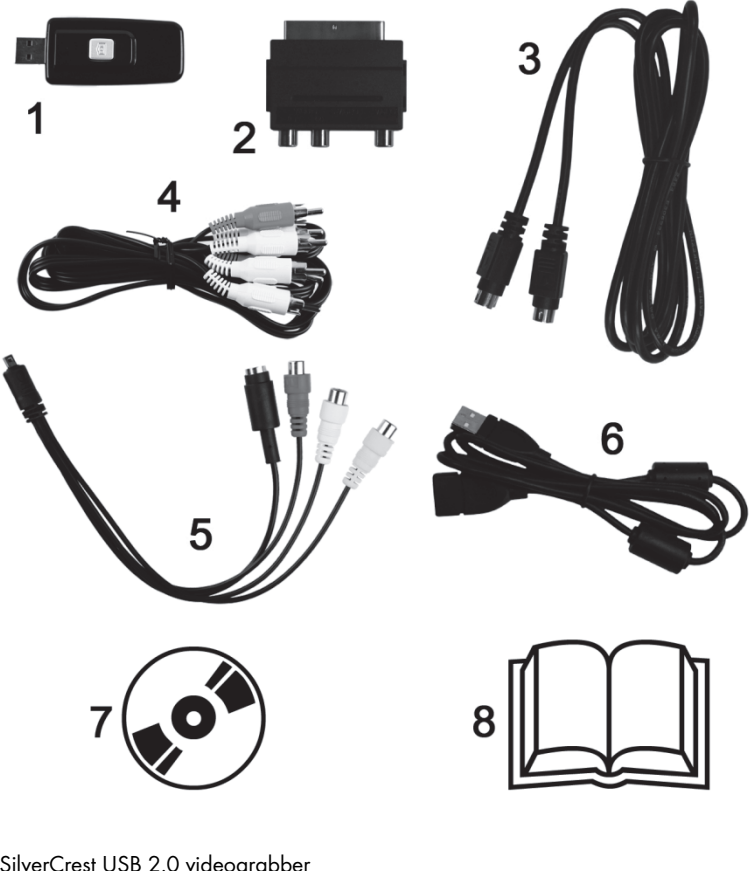

- 1 SilverCrest USB 2.0 videograbber
- 2 Scart-adapter
- 3 S-Video-kabel
- 4 Audio/video-kabel
- 5 Audio-/video-aansluitadapter
- 6 USB-aansluitkabel (verlengkabel)
- 7 Installatie- en toepassingssoftware (symbool)
- 8 Gebruikershandleiding (symbool)

### Technische gegevens

![](_page_48_Picture_107.jpeg)

Wijzigingen aan de technische specificaties en het ontwerp kunnen zonder voorafgaande kennisgeving worden uitgevoerd.

### Veiligheidsaanwijzingen

Lees onderstaande aanwijzingen grondig door voordat u het apparaat voor de eerste keer gebruikt en neem alle waarschuwingen in acht, zelfs wanneer u ervaren bent in de omgang met elektronische apparatuur. Bewaar deze handleiding goed om er ook later op terug te kunnen vallen. Wanneer u het apparaat verkoopt of doorgeeft, geef dan in ieder geval ook deze handleiding erbij. Deze maakt deel uit van het product.

![](_page_48_Picture_6.jpeg)

GEVAAR! Dit symbool in combinatie met de aanduiding 'Gevaar' duidt op een potentieel gevaarlijke situatie die, indien deze niet wordt vermeden, kan leiden tot ernstig letsel of zelfs de dood.

![](_page_48_Picture_8.jpeg)

WAARSCHUWING! Dit symbool in combinatie met de aanduiding 'Waarschuwing' duidt op belangrijke instructies voor een veilig gebruik van het apparaat en ter bescherming van de gebruiker.

![](_page_48_Picture_10.jpeg)

Dit symbool duidt op nadere informatie of aanwijzingen over het onderwerp.

![](_page_49_Picture_1.jpeg)

- Volg de gebruiksaanwijzing van uw computer en uw afspeelapparaat op.
- Houd het apparaat vrij van vocht en voorkom schokken, stof, warmte en direct zonlicht om storingen te voorkomen.
- Open nooit de behuizing van het apparaat. U brengt het apparaat mogelijk onherstelbare schade toe. Bovendien vervalt daardoor de garantie.
- Wacht met het in gebruik nemen van het apparaat na transport tot het op omgevingstemperatuur is. Bij grote veranderingen in temperatuur of luchtvochtigheid kan zich door condensatie vocht vormen wat kortsluiting kan veroorzaken.
- Trek kabels altijd los aan de stekker en nooit aan het snoer. Plaats geen zware voorwerpen op de bekabeling en zorg ervoor dat de kabels niet klem komen te zitten, vooral bij de stekker en de aansluitingen. Zorg bij het aansluiten dat de kabels niet strak staan en dat de connectoren niet mechanisch worden belast! Maak nooit knopen in kabels en bind ze niet samen met andere kabels. Alle kabels moeten zo worden gelegd dat niemand erop kan gaan staan en dat ze niemand in de weg liggen.
- Als u merkt dat het apparaat rook, ongewone geluiden of geuren produceert, dient het onmiddellijk uit de USB-aansluiting te worden getrokken. In dit geval mag het apparaat niet verder worden gebruikt en moet het worden nagekeken door een bevoegd onderhoudstechnicus. Adem in geen geval rook in van een eventuele brand in het apparaat. Als u toch rook heeft ingeademd, raadpleeg dan onmiddellijk een arts. Het inademen van rook kan schadelijk zijn voor de gezondheid.

![](_page_49_Picture_8.jpeg)

# GEVAAR! Kinderen en personen met beperkingen

Elektrische apparatuur behoort niet in kinderhanden. Ook personen met lichamelijke, geestelijke of zintuiglijke beperkingen dienen elektrische apparatuur alleen binnen de grenzen van hun mogelijkheden te gebruiken. Laat kinderen en personen met beperkingen nooit zonder toezicht elektrische apparatuur gebruiken, Tenzij ze instructies hebben ontvangen over hoe het apparaat te gebruiken of onder toezicht staan van een persoon die verantwoordelijk is voor hun veiligheid. Kinderen dienen principieel onder toezicht te staan om ervoor te zorgen dat ze niet met het apparaat spelen. Kleine onderdelen kunnen bij inslikken levensgevaarlijk zijn. **Houd ook** verpakkingsmateriaal, met name plastic zakken, buiten bereik.

![](_page_49_Picture_11.jpeg)

![](_page_50_Picture_1.jpeg)

### WAARSCHUWING! Elektromagnetische compatibiliteit

Bij aansluiting van het apparaat moeten de regels voor elektromagnetische compatibiliteit (EMC) in acht worden genomen. Houd tenminste één meter afstand van hoogfrequente en magnetische storingsbronnen (b.v. TV-toestel, luidsprekerboxen, mobiele telefoon, enz.) om storingen en gegevensverlies te voorkomen.

![](_page_50_Picture_4.jpeg)

## WAARSCHUWING! Gegevensbeveiliging

Neem het volgende in acht: maak elke keer na het bijwerken van uw gegevens een reservekopie op een extern geheugenmedium. Er bestaat geen recht op schadevergoeding voor gegevensverlies of voor gevolgschade door gegevensverlies.

### Ingebruikname

### De software installeren

![](_page_50_Picture_9.jpeg)

WAARSCHUWING! Sluit het apparaat pas aan wanneer de installatieassistent u daartoe verzoekt. Bij de installatie van (stuur)programma's kunnen belangrijke bestanden worden overschreven en gewijzigd. Om bij eventuele problemen na de installatie terug te kunnen grijpen op de oorspronkelijke bestanden, moet u voorafgaand aan de installatie van de programma's een back-up maken van de inhoud van uw harde schijf.

- Plaats de meegeleverde cd-rom. Het installatiemenu start automatisch.
- Klik op de gewenste nationale vlag om de taal te selecteren.
- Installeer eerst het stuurprogramma (driver) en dan de software (Power Director) aan de hand van de aanwijzingen op het scherm.

![](_page_50_Picture_14.jpeg)

Wanneer de installatieassistent niet automatisch start nadat u de cd-rom hebt geplaatst, is de autorun-functie van het cd-station uitgeschakeld. Handel in dat geval als volgt:

- Open de bestandsverkenner of Windows Explorer.
- Dubbelklik met de linkermuisknop op uw cd-station.
- Start nu de optie Automatisch Afspelen door met de linkermuisknop dubbel te klikken op de Autorun-toepassing (Autorun.exe).

![](_page_50_Picture_19.jpeg)

U vindt een beschrijving van de software op de cd-rom onder 'Power Director Help'.

### Overzicht aansluitingen

Sluit de aansluitadapter (5) aan op de videograbber (1). Steek daarvoor de aansluitadapter in de aansluiting aan de achterzijde van de videograbber (zie afbeelding).

![](_page_51_Picture_3.jpeg)

### Aansluiten op de PC

j

Om met de videograbber te kunnen opnemen, moet eerst de software (POWER DIRECTOR) worden geïnstalleerd. Is dat nog niet gebeurd, ga dan naar het hoofdstuk 'De software installeren' en voer de aanwijzingen daar uit.

 Sluit de aansluitadapter (5) aan op de videograbber (1) zoals weergegeven in bovenstaande afbeelding.

<sup>4</sup> Met deze knop wordt een snapshot (foto uit de afspelende video) gemaakt, wanneer de opnamemodus van de meegeleverde software "Power Director" is geactiveerd.

 Sluit de video-uitgang van de bron (bijv. videocamera) aan op de videograbber. U hebt daarbij de keuze uit de volgende aansluitmogelijkheden:

### Video- / S-Video-signaal

- Sluit voor de overdracht van video desgewenst de S-Video-kabel (3) (identieke stekkers aan beide uiteinden) of de gele stekkers van de audio/video-kabel (4) (gele, rode en witte stekkers aan beide uiteinden) aan op de desbetreffende aansluitingen van de aansluitadapter en de door u gebruikte bron.
- Gelieve de S-Video- en de gele tulpstekker niet gelijktijdig te gebruiken.

### Audiosignaal

 Sluit voor de overdracht van audio de rode en witte stekkers van de audio/video-kabel (4) (gele, rode en witte stekkers aan beide uiteinden) aan op de desbetreffende aansluitingen van de aansluitadapter en de door u gebruikte bron.

#### Scart-adapter

- Als uw bron alleen over een SCART-aansluiting als video- of S-Video-uitgang beschikt, kunt u voor de overdracht van video desgewenst de S-Video-kabel (3) (identieke stekkers aan beide uiteinden) of de gele stekkers van de audio/video-kabel (4) (gele, rode en witte stekkers aan beide uiteinden) aansluiten op de scart-adapter en deze vervolgens aansluiten op uw bron.
- Sluit voor de overdracht van audio de rode en witte stekkers van de audio/video-kabel (4) (gele, rode en witte stekkers aan beide uiteinden) tevens aan op de scart-adapter en de door u gebruikte bron.
- Steek de USB-connector van de videograbber in een vrije USB 2.0- of USB 3.0-poort van de ingeschakelde PC. Wanneer de aansluiting moeilijk toegankelijk is, kunt u de meegeleverde verlengkabel (6) gebruiken. Sluit de videograbber zo mogelijk rechtstreeks (dus niet via een USBhub) aan op de PC. Gebruik het apparaat uitsluitend via een USB 2.0- of USB 3.0-poort.
- Het besturingssysteem herkent de videograbber automatisch. Volg de meldingen op het beeldscherm.
- Gebruik de meegeleverde software (Power Director) om van de bron op te nemen. De software beschikt over uitgebreide bedieningsaanwijzingen in elektronische vorm.

![](_page_52_Picture_13.jpeg)

Selecteer 'Volledige Editor' om opnames te kunnen maken.

### Onderhoud / Reiniging

Let op! Het apparaat bevat geen onderdelen die onderhouden of gereinigd dienen te worden. Open nooit de behuizing van het apparaat om risico's te voorkomen. Zorg dat de onderdelen niet vuil worden. Gebruik geen oplosmiddelen of bijtende of gasvormige reinigingsmiddelen. Reinig het apparaat zonodig met een vochtige doek.

### Hulp bij storingen

#### De aangesloten videograbber wordt niet door het besturingssysteem herkend.

- Controleer alle aansluitingen.
- Gebruikt u een besturingssysteem dat wordt ondersteund?

### USB-apparaten worden als nieuw herkend en de stuurprogramma's moeten worden geïnstalleerd

 Wanneer een USB-apparaat op een nieuwe poort wordt aangesloten, krijgt het een nieuwe ID. Dan is meestal installatie van het stuurprogramma vereist, ook wanneer dat al was geïnstalleerd.

#### Met de S-Video-kabel opgenomen video wordt zwart/wit afgespeeld.

De weergevende bron moet worden omgeschakeld naar S-Video.

#### Foutmelding dat de video is beveiligd.

Het kopieerbeveiligingssysteem is geactiveerd. Dit materiaal kan niet worden gekopieerd.

#### Het geluid wordt niet opgenomen.

Controleer dat de audioverbinding correct is aangesloten.

Helpinformatie over het gebruik van de software vindt u in de software-help op de meegeleverde software-cd.

### Opslag bij niet-gebruik

Als u de SilverCrest USB 2.0 videograbber voor langere tijd niet gebruikt, bewaart u deze en alle toebehoren op een droge en koele plaats.

### Milieurichtlijnen en afvoerbepalingen

![](_page_54_Picture_2.jpeg)

Het symbool van een doorgekruiste afvalemmer op dit product betekent dat dit product valt onder de Europese richtlijn 2012/19/EU. Alle elektrische en elektronische apparatuur moet, gescheiden van het huisvuil, via daarvoor aangewezen inzamelpunten worden afgevoerd.

Door een juiste afvoer van oude apparatuur voorkomt u schade aan het milieu en uw gezondheid. Informatie over het afvoeren van oude apparatuur kunt u krijgen bij uw gemeente en bij de winkel waar u dit product hebt aangeschaft.

Voer ook de verpakking op een milieuvriendelijke manier af. Karton kan ter recycling worden verzameld als oud papier of gedeponeerd bij openbare inzamelpunten. Meegeleverde folie en plastic kan via uw gemeente worden ingezameld en milieuvriendelijk worden afgevoerd.

### Conformiteit

Dit apparaat beantwoordt volledig aan de essentiële eisen en overige relevante voorschriften van de EMC-richtlijn 2014/30/EU en de RoHS-richtlijn 2011/65/EU. De volledige EU-conformiteitsverklaring kan worden gedownload via de volgende link: www.targa.de/downloads/conformity/300146.pdf

### Service en garantie

### Garantie van TARGA GmbH

#### Geachte klant,

U krijgt op dit apparaat 3 jaar garantie vanaf de datum van aankoop. In het geval van gebreken aan dit product heeft u ten opzichte van de verkoper van het product bepaalde wettelijke rechten. Deze wettelijke rechten worden door onze hierna volgende garantie niet beperkt.

#### Garantievoorwaarden

De garantietermijn begint op de datum van aankoop. Bewaart u de originele kassabon goed. Deze bon is nodig als bewijs van aankoop. Indien er binnen drie jaar vanaf de datum van aankoop van dit product een materiaal- of fabricagefout optreedt, wordt het product door ons – naar ons goeddunken – gratis gerepareerd of vervangen.

#### Garantietermijn en wettelijke aanspraak bij gebreken

De garantietermijn wordt door de wettelijke aanspraak bij gebreken niet verlengd. Dit geldt ook voor vervangen en gerepareerde onderdelen. Eventueel reeds bij aankoop aanwezige schade en gebreken dienen onmiddellijk na het uitpakken te worden gemeld. Na afloop van de garantietermijn benodigde reparaties worden alleen tegen betaling uitgevoerd.

### Garantiedekking

Het apparaat is zorgvuldig gefabriceerd volgens strenge kwaliteitsrichtlijnen en voor de levering nauwgezet onderzocht. De garantie dekt materiaal- en fabricagefouten. Deze garantie dekt geen onderdelen van het product die onderhevig zijn aan normale slijtage en daardoor kunnen worden beschouwd als slijtbare onderdelen of beschadigingen aan breekbare onderdelen zoals schakelaars, batterijen of onderdelen gemaakt van glas. De garantie vervalt als het product beschadigd, niet doelmatig gebruikt of onderhouden is. Voor een doelmatig gebruik van het product dienen alle in de meegeleverde handleiding opgenomen aanwijzingen strikt te worden nageleefd . Gebruiksdoeleinden en handelingen die in de handleiding worden afgeraden of waarvoor wordt gewaarschuwd, dienen in elk geval te worden vermeden. Het product is uitsluitend bestemd voor privégebruik en niet voor commercieel gebruik. In geval van misbruik of niet doelmatig gebruik, gebruik van geweld of ingrepen die niet zijn uitgevoerd door onze geautoriseerde service-afdeling, komt de garantie te vervallen. Met de reparatie of vervanging van het product begint geen nieuwe garantietermijn.

### Afwikkeling van een garantieclaim

Gelieve voor een snelle verwerking van uw probleem de volgende aanwijzingen in acht te nemen:

- Lees voordat u het product in gebruik neemt de bijbehorende documentatie aandachtig door. Mocht er een probleem optreden dat op deze manier niet kan worden opgelost, neem dan contact op met onze hotline.
- Houdt u bij elke navraag de kassabon en het artikelnummer of indien beschikbaar het serienummer als bewijs van aankoop bij de hand.
- In het geval dat een oplossing per telefoon niet mogelijk is, zal onze hotline er afhankelijk van de oorzaak van het probleem voor zorgen dat het probleem op andere wijze wordt opgelost.

#### Service

![](_page_56_Picture_95.jpeg)

### IAN: 300146

![](_page_56_Picture_7.jpeg)

#### Fabrikant

Merk op dat het volgende adres geen service-adres is. Neem eerst contact op met de bovenvermelde service-afdeling.

> TARGA GmbH Coesterweg 45 DE-59494 Soest DUITSLAND

### Obsah

![](_page_57_Picture_10.jpeg)

### Srdečně blahopřejeme!

Zakoupením převodníku videosignálu SilverCrest USB 2.0 Video Grabber SVG 2.0 A3, dále označovaného jako Video Grabber, jste se rozhodli pro vysoce kvalitní výrobek s dlouhou životností.

Video Grabber umožňuje digitalizovat zaznamenané analogové informace, např. záznamy z videokamery, pro následné uložení do počítače.

Tento návod k použití obsahuje důležité pokyny k bezpečnému použití přístroje Video Grabber a další upozornění a informace ke každodennímu používání a likvidaci. Před použitím přístroje Video Grabber se podrobně seznamte s tímto návodem, používejte Video Grabber jen v popsaném rozsahu a k určenému účelu. Pokud byste Video Grabber prodávali nebo předávali jiné osobě, nezapomeňte předat rovněž tento návod k obsluze. Je nedílnou součástí výrobku.

### Používání výrobku v souladu s jeho určením

SilverCrest USB 2.0 Video Grabber SVG 2.0 A3 je zařízením informační techniky. Převádí analogové informace, např. z videokamery, na informace digitální, které pak mohou být zpracovány a uloženy na počítači. Tento přístroj je možné připojit výhradně k rozhraní USB 2.0 resp. USB 3.0. Standard USB 1.1 není podporován. Přístroj nesmí být připojen k USB 1.1.

Smí být používán pouze k soukromým, nikoli k průmyslovým či komerčním účelům. Tento přístroj není standardně určen pro použití v oblastech lékařství, záchrany a udržování života. Přístroj se dále nesmí používat mimo uzavřené prostory a v tropických klimatických oblastech. Tento přístroj splňuje všechny normy a směrnice uvedené v prohlášení o shodě. Při změně přístroje neodsouhlasené výrobcem nelze dodržení těchto norem nadále zaručit. Používejte pouze příslušenství uvedené výrobcem.

Dodržujte předpisy resp. zákony země, v níž je výrobek používán.

### Ochranné známky

Microsoft Windows je registrovaná ochranná známka společnosti Microsoft Corporation, USA.

Intel a Pentium jsou registrované značky společnosti Intel Corporation, USA.

AMD a AMD Athlon jsou registrované ochranné známky společnosti Advanced Micro Devices, Inc.

USB je registrovanou ochrannou známkou USB Implementers Forum, INC.

Macrovision je ochranná známka společnosti Macrovision Corporation, USA.

Další názvy a produkty mohou být ochrannými známkami resp. registrovanými ochrannými známkami příslušných vlastníků.

### Systémové požadavky

- Alespoň Intel® Pentium® 4 3,0 GHz nebo AMD Athlon 64 X2
- Microsoft® Windows®7, Windows®8 nebo Windows®10
- Zvuková karta
- 1 volný port USB 2.0 nebo USB 3.0
- Mechanika CD-ROM pro instalaci softwaru
- Alespoň 5 GB volného místa na pevném disku pro instalaci softwaru
- Alespoň 5 GB volného místa na pevném disku pro zpracování videa
- Windows® Media Player 9.0 nebo vyšší

### Charakteristika přístroje Video Grabber

- High speed USB 2.0 pro optimální kvalitu nahrávání
- Přímý převod do formátu MPEG 2 prostřednictvím aplikace Power Director, ideální pro další digitální zpracování
- Až 25 snímků za sekundu při rozlišení až 720 x 576 (PAL)
- Kompozitní vstup, analogový vstup S-video
- Podpora Snapshot (jednotlivý snímek), nastavení jasu, kontrastu, barvy, sytosti a ostrosti prostřednictvím softwaru
- Se stereo audiozáznamem

### Co je možné reprodukovat?

Pamatujte prosím: Konstrukce tohoto přístroje neumožňuje nahrávání obsahů, které jsou chráněné proti kopírování. Je nepřípustné zneužívat tento přístroj pro obcházení ochrany proti kopírování. Pokud nejste vlastníky autorského práva nebo povolení majitele copyrightu, pak může neoprávněná reprodukce znamenat porušení národního nebo mezinárodního práva a mít za následek závažný postih.

Tento výrobek obsahuje technologie chránící proti kopírování, které jsou chráněny patenty US a jinými právy duševního vlastnictví společnosti Macrovision Corporation. Výroba kopií a demontáž přístroje je zakázána.

### Rozsah dodávky

Vyjměte přístroj a všechny díly příslušenství z obalu. Odstraňte všechny obalové materiály a zkontrolujte, zda jsou všechny díly kompletní a nepoškozené. Je-li dodávka nekompletní nebo poškozená, kontaktujte prosím servis.

![](_page_60_Picture_3.jpeg)

- 1 SilverCrest USB 2.0 Video Grabber
- 2 Adaptér skart
- 3 Kabel S-video
- 4 Kabel audio/video
- 5 Připojovací adaptér audio/video
- 6 Připojovací kabel USB (prodlužovací kabel)
- 7 Instalační a uživatelský software (symbolické zobrazení)
- 8 Uživatelská příručka (symbolické zobrazení)

![](_page_61_Picture_100.jpeg)

## Technické údaje

Změny v technických údajích a designu jsou vyhrazeny bez předchozího upozornění.

### Bezpečnostní pokyny

Před prvním použitím přístroje si pozorně přečtěte následující pokyny a dodržujte všechna výstražná upozornění, a to i tehdy, pokud jste se zacházením s elektronickými přístroji obeznámeni. Tento návod pečlivě uschovejte pro pozdější referenci. Pokud byste přístroj prodávali nebo předávali jiné osobě, nezapomeňte předat rovněž tento návod. Je nedílnou součástí výrobku.

![](_page_61_Picture_6.jpeg)

NEBEZPEČÍ! Tento symbol kombinovaný se slovem "Nebezpečí" označuje potenciálně nebezpečnou situaci, která může v případě, že nezabráníte jejímu vzniku, vést k těžkému či dokonce smrtelnému úrazu.

![](_page_61_Picture_8.jpeg)

VAROVÁNÍ! Tento symbol kombinovaný se slovem "Varování" označuje důležitá upozornění k bezpečnému provozu přístroje a k ochraně uživatele.

![](_page_61_Picture_10.jpeg)

Tento symbol označuje další informativní upozornění k danému tématu.

![](_page_62_Picture_1.jpeg)

## NEBEZPEČÍ! Bezpečnost provozu

- Dodržujte pokyny k používání svého počítače a svého přehrávače.
- Chraňte přístroj před vlhkem a zabraňte otřesům, působení prachu, horka a přímého slunečního záření, abyste předešli provozním poruchám.
- Nikdy neotevírejte kryt přístroje. Zanikne tím nárok na poskytnutí záruky a možné je i zničení přístroje.
- Po přepravě vyčkejte s uvedením přístroje do provozu tak dlouho, dokud nezíská teplotu okolí. Při velkých výkyvech teplot a vlhkosti může dojít následkem kondenzace k vytváření vlhkosti, která může způsobit elektrický zkrat.
- Všechny kabely chytejte vždy za zástrčku, nikdy netahejte za samotný kabel. Na kabely nestavte těžké předměty a dbejte na to, aby nedošlo ke zlomení kabelů, zejména u zástrčky a připojovacích zdířek. Při zapojování dbejte na to, aby kabely nebyly příliš napjaté a konektory nebyly mechanicky zatěžovány! Na kabelu nedělejte uzly ani ho nesvazujte s ostatními kabely. Všechny kabely by měly být položeny tak, aby na ně nikdo nešlapal a aby nikomu nepřekážely.
- Zjistíte-li kouř, neobvyklé zvuky nebo zápach, přístroj ihned odpojte od USB konektoru. V takovém případě se přístroj nesmí nadále používat, dokud ho nezkontroluje odborník. V žádném případě nevdechujte kouř vznikající při případném požáru přístroje. Pokud se kouře přesto nadýcháte, vyhledejte lékaře. Vdechování kouře může být zdraví škodlivé.

![](_page_62_Picture_9.jpeg)

## NEBEZPEČÍ! Děti a osoby s určitými omezeními

Elektrické přístroje nepatří do rukou dětem. Také osoby s omezenými fyzickými, duševními nebo senzorickými schopnostmi by měly elektrické přístroje používat jen v přiměřeném rozsahu. Tyto osoby a děti nikdy nenechávejte elektrické přístroje používat bez dozoru. Přístroje smí používat pod dozorem osoby zodpovědné za jejich bezpečnost, nebo v případě, že od této osoby dostaly pokyny, jak přístroj obsluhovat. Děti mají být obecně pod dohledem, aby bylo zajištěno, že si s přístrojem nehrají. Drobné části mohou být při spolknutí životu nebezpečné. Mimo dosah uchovávejte rovněž obalové fólie.

![](_page_62_Picture_12.jpeg)

![](_page_63_Picture_1.jpeg)

## VAROVÁNÍ! Elektromagnetická kompatibilita

Při připojení přístroje musí být dodrženy směrnice pro elektromagnetickou kompatibilitu (EMC). Pro zamezení funkčním poruchám a ztrátě dat dodržujte minimální odstup jednoho metru od vysokofrekvenčních a magnetických zdrojů rušení (např. TV přístrojů, skříňových reproduktorů, mobilních telefonů atd.).

![](_page_63_Picture_4.jpeg)

Pamatujte prosím: Po každé aktualizaci dat si na externích paměťových médiích vytvořte jejich záložní kopii. Za ztracená data resp. následné škody vzniklé ztrátou dat neposkytujeme náhradu.

### Uvedení do provozu

### Instalace softwaru

![](_page_63_Picture_8.jpeg)

VAROVÁNÍ! Přístroj připojte, až když vás k tomu vyzve průvodce instalací. Při instalaci programů nebo ovladačů může dojít k přepsání či ke změně důležitých souborů. Chcete-li si po instalaci zachovat přístup k původním souborům, měli byste před instalací programů vytvořit zálohu dat na pevném disku.

- Vložte dodaný disk do mechaniky CD-ROM. Poté se automaticky otevře instalační nabídka.
- Pro výběr jazyka klikněte na požadovanou vlajku země.
- Nainstalujte nejprve ovladače (Driver) a poté software (Power Director) podle pokynů na obrazovce.

![](_page_63_Picture_13.jpeg)

Pokud by se průvodce instalací po vložení disku CD-ROM automaticky nespustil, je u mechaniky CD-ROM deaktivována funkce automatického spouštění. V tom případě postupujte následujícím způsobem:

- Otevřete průzkumník souborů resp. průzkumník Windows.
- Klikněte dvakrát levým tlačítkem myši na mechaniku CD-ROM.
- Nyní spusťte funkci automatického spuštění, a to dvojitým kliknutím levým tlačítkem myši na aplikaci Autorun (Autorun.exe).

![](_page_63_Picture_18.jpeg)

Popis softwaru najdete na disku CD-ROM pod bodem "Power Director Nápověda".

### Přehled připojení

Spojte připojovací adaptér (5) s přístrojem Video Grabber (1). Za tím účelem zastrčte připojovací adaptér do zdířky ze zadní strany přístroje Video Grabber (viz obrázek).

![](_page_64_Picture_3.jpeg)

### Připojení k PC

Aby bylo možné pomocí přístroje Video Grabber nahrávat, musí být nejprve nainstalován software (Power Director). Pokud jste tak ještě neučinili, přejděte prosím ke kapitole "Instalace softwaru" a postupujte podle pokynů.

 Spojte připojovací adaptér (5) s přístrojem Video Grabber (1), jak je zobrazeno na předchozím obrázku.

j

<sup>5</sup> Tímto tlačítkem zachytíte jednotlivý snímek (fotografii z běžícího videa), je-li aktivní nahrávací režim dodané aplikace "Power Director".

 Připojte videovýstup vašeho zdroje (např. videokamery) k přístroji Video Grabber. Máte k dispozici následující druhy připojení:

### Signál video/S-video

- Pro přenos obrazu připojte volitelně kabel S-video (3) (stejné konektory na obou koncích kabelu) nebo žlutý konektor kabelu audio/video (4) (žluté, červené a bílé konektory na obou koncích kabelu) do příslušných zdířek připojovacího adaptéru a vámi používaného zdroje.
- Nepřipojujte prosím konektor S-video a žlutý konektor současně.

### Signál audio

 Pro přenos zvuku připojte červený a bílý konektor kabelu audio/video (4) (žluté, červené a bílé konektory na obou koncích kabelu) do příslušných zdířek připojovacího adaptéru a vámi používaného zdroje.

### Adaptér skart

- Pokud váš zdroj používá pro výstup videa nebo S-videa jen zásuvku skart, připojte pro přenos obrazu volitelně kabel S-video (3) (stejné konektory na obou koncích kabelu) nebo žlutý konektor kabelu audio/video (4) (žluté, červené a bílé konektory na obou koncích kabelu) do adaptéru skart a ten připojte k vašemu zdroji.
- Pro přenos zvuku připojte červený a bílý konektor kabelu audio/video (4) (žluté, červené a bílé konektory na obou koncích kabelu) rovněž do adaptéru skart a vámi používaného zdroje.
- Zastrčte USB zástrčku přístroje Video Grabber do volného portu USB 2.0 resp. USB 3.0 na vašem počítači. Je-li konektor obtížně přístupný, použijte dodaný prodlužovací kabel (6). Zajistěte, aby byl Video Grabber připojen k počítači pokud možno přímo (ne přes USB hub). Přístroj připojujte výhradně k rozhraní USB 2.0 nebo USB 3.0.
- Operační systém rozezná Video Grabber automaticky. Postupujte podle pokynů na obrazovce.
- Pro záznam z vašeho zdroje použijte dodaný software (Power Director). Software vám nabízí podrobné pokyny k obsluze v elektronické podobě.

![](_page_65_Picture_13.jpeg)

Pro provedení záznamu zvolte "Editor pro všechny funkce" (Kompletní editor).

### Údržba/čištění

Pozor! Přístroj neobsahuje žádné části, které by vyžadovaly údržbu nebo čištění. Nikdy neotevírejte kryt přístroje, předejdete tak ohrožení. Dbejte na to, aby komponenty nebyly znečištěné. Nepoužívejte rozpouštědla, leptavé ani plynné čisticí prostředky. V případě znečištění očistěte přístroj navlhčeným hadříkem.

### Odstraňování problémů

#### Připojený Video Grabber není rozpoznán operačním systémem.

- Překontrolujte všechna spojení.
- Používáte podporovaný operační systém?

#### USB zařízení budou nově rozpoznána a musí být nainstalovány ovladače

 Je-li USB zařízení připojeno k novému portu, obdrží nové ID. To většinou vyžaduje instalaci ovladače, a to i tehdy, je-li ovladač již nainstalován.

#### Video nahrané přes kabel S-video je zobrazeno černobíle.

Přehrávaný zdroj musí být přepnutý na S-video.

#### Chybové hlášení, že je video chráněno.

Je aktivován systém ochrany kopírování. Tento materiál nemůže být kopírován.

#### Zvuk se nenahrává.

Zkontrolujte správné připojení audio vedení.

Pokyny k používání softwaru najdete v nápovědě na přiloženém disku CD-ROM se softwarem.

### Skladování nepoužívaného přístroje

Nebudete-li přístroj SilverCrest USB 2.0 Video Grabber delší dobu používat, uschovejte ho se všemi díly příslušenství na suchém a chladném místě.

### Ekologické pokyny a údaje o likvidaci

![](_page_67_Picture_2.jpeg)

Na přístroje označené tímto symbolem přeškrtnuté popelnice se vztahuje evropská směrnice 2012/19/EU. Veškeré vysloužilé elektrické a elektronické přístroje se musí likvidovat odděleně od domovního odpadu prostřednictvím příslušných státem stanovených subjektů.

Řádnou likvidací vysloužilého přístroje zamezíte poškození životního prostředí a ohrožení zdraví osob. Další informace k likvidaci vysloužilého přístroje získáte na obecním úřadě, ve sběrném dvoře nebo v obchodě, ve kterém jste přístroj zakoupili.

Ekologicky zlikvidujte i obal. Kartony můžete odevzdat k recyklaci do starého papíru nebo na veřejných sběrných místech. Fólie a plasty, které jsou součástí dodávky, shromažďuje a ekologicky likviduje váš místní podnik pověřený likvidací odpadů.

### Poznámky ke shodě s předpisy EU

Tento přístroj odpovídá základním požadavkům a ostatním relevantním předpisům směrnice pro elektromagnetickou kompatibilitu 2014/30/EU a směrnice pro omezení používání některých nebezpečných látek v elektrických a elektronických zařízeních 2011/65/EU.

Kompletní EU prohlášení o shodě si můžete stáhnout pod uvedeným odkazem: www.targa.de/downloads/conformity/300146.pdf

### Informace k záruce a servisu

#### Záruka TARGA GmbH

Vážená zákaznice, vážený zákazníku,

Na přístroj obdržíte záruku 3 roky od data nákupu. V případě závad na tomto produktu můžete vůči prodávajícímu uplatnit svá zákonná práva. Tato zákonná práva nejsou omezena naší níže uvedenou zárukou.

### Záruční podmínky

Záruční lhůta začíná datem zakoupení. Dobře si prosím uschovejte originál pokladního dokladu. Tento doklad potřebujete k prokázání nákupu. Dojde-li do tří let od data zakoupení tohoto výrobku k materiálové či výrobní vadě, pak výrobek - dle naší volby - bezplatně opravíme nebo vyměníme.

#### Záruční lhůta a zákonné nároky z vad

Záruční lhůta se plněním neprodlužuje. To platí i pro vyměněné a opravené součásti. Poškození a závady, které se vyskytují již při zakoupení, musí být nahlášeny ihned po vybalení. Opravy po uplynutí záruční doby jsou zpoplatněny.

#### Rozsah záruky

Přístroj byl pečlivě vyroben dle nejpřísnějších kvalitativních směrnic a před dodáním svědomitě zkontrolován. Záruční plnění platí pro materiálové a výrobní vady. tato záruka se nevztahuje na součásti výrobku, které jsou vystaveny normálnímu užívání a mohou být roto považovány za opotřebované součástky, nebo jsou zhotoveny pro poškození na rozbitných částech, např. spínačích, akumulátorech nebo ze skla. Záruku není možno uplatnit, je-li výrobek poškozen, neodborně používán nebo udržován. Pro řádné užívání výrobku musí být přesně dodrženy všechny pokyny uvedené v návodech. Účelům použití a postupům, které návod k použití nedoporučuje nebo před nimiž varuje, je třeba se vyhnout. Výrobek je určen pouze pro soukromé a ne pro průmyslové využití. Záruční plnění zaniká při zneužití nebo neodborném použití, použití síly při zásahu, který nebyl proveden naším autorizovaným servisem. Opravou nebo výměnou výrobku nezačíná nová záruční doba.

### Vyřizování záručního plnění

Abychom zajistili rychlé zpracování vaší záležitosti, postupujte dle následujících pokynů:

- Před uvedením Vašeho výrobku do provozu si prosím přečtěte přiloženou dokumentaci. Pokud by došlo k problému, který není tímto způsobem možno vyřešit, obraťte se prosím na naši zákaznickou linku.
- Pro veškeré požadavky z vaší strany si připravte pokladní doklad a číslo výrobku popř., je-li k dispozici, i sériové číslo jako doklad o koupi.

- Pro případ, že není možné telefonické řešení, zahájí naše zákaznická linka v závislosti na příčině chyby další servisní postup.

![](_page_69_Picture_2.jpeg)

![](_page_69_Picture_3.jpeg)

#### Výrobce:

Uvědomte si, prosím, že následující adresa není adresou servisu. Nejprve kontaktujte výše uvedené servisní místo.

 TARGA GmbH Coesterweg 45 DE-59494 Soest NĚMECKO

### Contenido

![](_page_70_Picture_10.jpeg)

### ¡Felicidades!

Con el grabador de vídeo USB 2.0 SilverCrest SVG 2.0 A3, en adelante «grabador de vídeo», ha adquirido un producto duradero y de alta calidad.

El grabador de vídeo permite digitalizar información analógica, p. ej. las grabaciones de una videocámara, para poder almacenarla en un ordenador.

El manual de instrucciones contiene información importante sobre cómo utilizar el grabador de vídeo de manera segura, así como indicaciones e información sobre las operaciones cotidianas y sobre su eliminación. Antes de utilizar el grabador de vídeo, familiarícese con el presente manual de instrucciones. Asimismo, el grabador de vídeo únicamente debe utilizarse en los lugares y para los fines que se indican en el manual. En caso de vender o entregar el grabador de vídeo a otra persona, también debe entregarse el manual de instrucciones, puesto que forma parte integrante del producto.

### Uso conforme a lo previsto

El grabador de vídeo USB 2.0 SVG 2.0 A3 de SilverCrest es un aparato de ocio electrónico. Convierte información analógica (p.ej. de una videocámara) en información digital que se puede guardar y editar en un PC. Este aparato únicamente se puede utilizar con un puerto USB 2.0 o USB 3.0, y no es compatible con la norma USB 1.1. Por ese motivo, este aparato no debe conectarse a un puerto USB 1.1.

Únicamente debe emplearse para fines privados y no industriales, ni tampoco comerciales. El presente producto no está previsto, como estándar, para el empleo en aplicaciones médicas, salvavidas ni de supervivencia. Además, el aparato tampoco se puede utilizar fuera de recintos cerrados ni en regiones con clima tropical. Este aparato cumple con todas las normas y directivas que se indican en la declaración de conformidad. En caso de realizar algún cambio en el aparato sin haberlo acordado con el fabricante, el cumplimiento de estas normas dejará de estar garantizado. Utilice solo los accesorios especificados por el fabricante.

Respete siempre la legislación y la normativa nacional del lugar de uso.

### Marca comercial

Microsoft Windows es una marca comercial registrada de Microsoft Corporation, U.S.A.

Intel y Pentium son marcas comerciales registradas de Intel Corporation, U.S.A.

AMD y AMD Athlon son marcas comerciales registradas de Advanced Micro Devices, Inc.

USB es una marca comercial registrada de USB Implementers Forum, INC.

Macrovision es una marca comercial de Macrovision Corporation, USA.

Otros nombres y productos podrían ser marcas comerciales o marcas comerciales registradas de los propietarios respectivos.
## Requisitos del sistema

- Mínimo: Intel® Pentium® 4 3.0 GHz o AMD Athlon 64 X2
- Microsoft® Windows®7, Windows®8 o Windows®10
- Tarieta de sonido
- 1 puerto USB 2.0 o USB 3.0 libre
- Unidad de CD para la instalación de software
- Al menos 5 GB de memoria disponible en el disco duro para instalar software
- Al menos 5 GB de memoria disponible en el disco duro para editar vídeo
- Windows® Media Player 9.0 o superior

# Características del grabador de vídeo

- Conexión USB 2.0 de alta velocidad para una calidad de grabación óptima
- Conversión directa a formato MPEG 2 mediante Power Director, ideal para el procesamiento digital
- Hasta 25 imágenes por segundo con una resolución de hasta 720 x 576 (PAL)
- Entrada analógica compuesta y S-Vídeo
- Compatible con capturas de pantalla (una imagen), ajuste por software del brillo, contraste, color, saturación y nitidez
- Con grabación de audio estéreo

# ¿Qué se puede reproducir?

Tenga presente que: este aparato está equipado para no poder grabar los contenidos con protección anticopia. No está permitido utilizar este aparato para eludir una protección anticopia. Si usted no es el propietario ni tiene la autorización del propietario del copyright, la reproducción ilegal de contenidos puede constituir una infracción de la legislación nacional o internacional, pudiendo ser objeto de multas cuantiosas.

Este producto contiene una tecnología de protección anticopia protegida por la legislación sobre patentes de EE.UU. y por los derechos de propiedad intelectual de Macrovision Corporation. Está prohibido realizar cualquier tipo de modificación o desmontaje en el aparato.

# Volumen de suministro

Extraiga el aparato y todos los accesorios de la caja. Elimine todo el material de embalaje y compruebe que no falte ninguna pieza y que todo esté en perfecto estado. Si falta alguna pieza o si algún elemento está dañado, póngase en contacto con el servicio técnico.

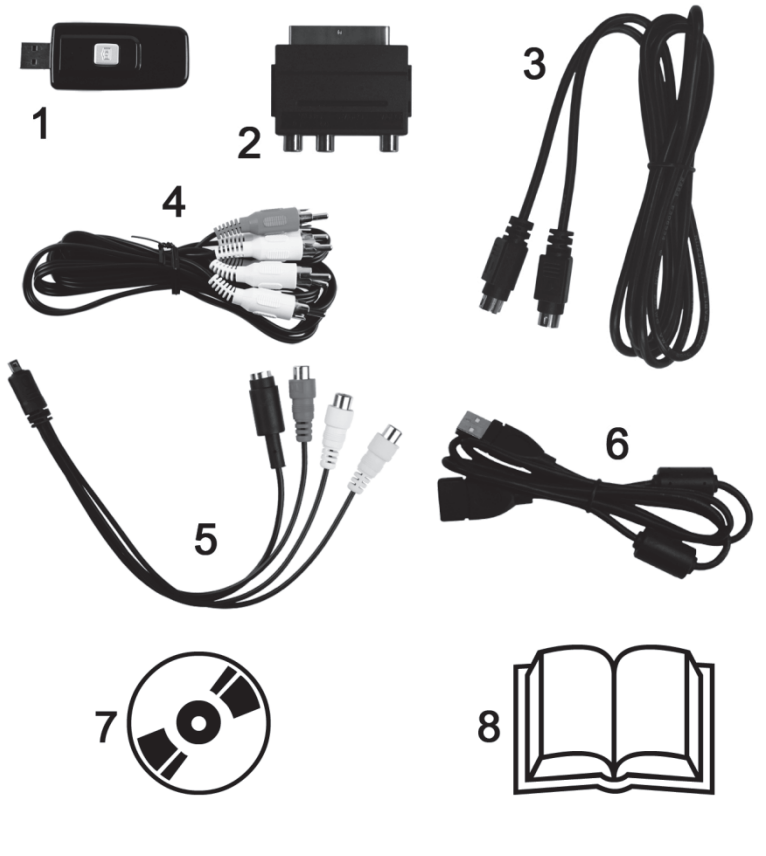

- 1 Grabador de vídeo USB 2.0 de SilverCrest
- 2 Adaptador Euroconector
- 3 Cable S-Vídeo
- 4 Cable de audio/vídeo
- 5 Adaptador de conexión de audio/vídeo
- 6 Cable de conexión USB (alargador)
- 7 Software de instalación y manejo (ejemplo)
- 8 Manual de usuario (ejemplo)

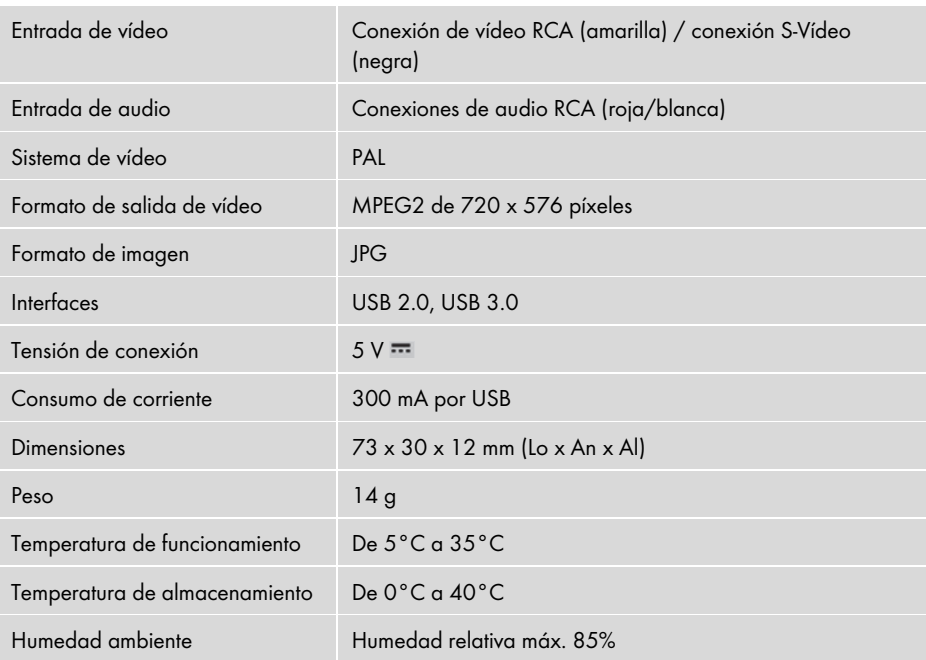

## Datos técnicos

Reservado el derecho a modificar los datos técnicos y el diseño sin aviso previo.

# Indicaciones de seguridad

Antes de utilizar el aparato por primera vez, lea detenidamente las siguientes instrucciones y observe todas las indicaciones de advertencia, incluso si está familiarizado con el uso de aparatos electrónicos. Guarde cuidadosamente este manual como referencia futura. Si vende o traspasa el aparato, asegúrese de entregar también el presente manual, puesto que forma parte integrante del producto.

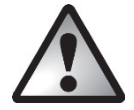

¡PELIGRO! Este símbolo, acompañado de la indicación «Peligro», indica una situación de peligro inminente que, de no tomarse las medidas necesarias para evitarla, podría provocar lesiones graves o incluso mortales.

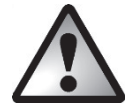

¡ADVERTENCIA! Este símbolo, acompañado de la indicación «Advertencia», señala información importante para utilizar el aparato con seguridad y para la protección del usuario.

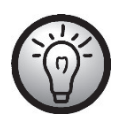

Este símbolo señala información adicional sobre el tema.

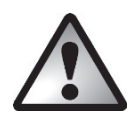

# ¡PELIGRO! Seguridad de funcionamiento

- Siga las instrucciones de uso del ordenador y del dispositivo de reproducción.
- A fin de prevenir problemas de funcionamiento, mantenga el aparato lejos de la humedad y evite la exposición a sacudidas, polvo, calor o la luz directa del sol.
- No intente abrir la carcasa del aparato bajo ningún concepto. Si lo hace, la garantía quedará invalidada y es muy probable que se rompa el aparato.
- En caso de transportar el aparato, no lo ponga en funcionamiento hasta que se haya adaptado a la temperatura ambiente. Los cambios bruscos de temperatura o humedad podrían formar condensación y, en consecuencia, humedad, lo que a su vez podría provocar un cortocircuito eléctrico.
- Coja los cables siempre por la clavija y no tire del propio cable. No coloque objetos pesados sobre los cables y preste atención a que no se doblen, especialmente en la zona de la clavija y los zócalos de conexión. Cuando conecte el aparato, compruebe que el cable no esté demasiado tenso y que no se ejerza ningún tipo de fuerza mecánica sobre el conector. No haga nunca un nudo con el cable ni tampoco lo ate a otros cables. Coloque todos los cables de forma que nadie pueda pisarlos y que no representen un obstáculo.
- Si detecta humo o ruidos u olores inusuales, desconecte inmediatamente el aparato del puerto USB. En estos casos, el aparato no se podrá volver a utilizar hasta que haya sido revisado por un técnico. Si se produce fuego en el aparato, no inhale el humo bajo ningún concepto. No obstante, si no puede evitarlo, busque ayuda médica. La inhalación de humo puede ser perjudicial para la salud.

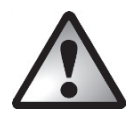

# ¡PELIGRO! Niños y personas discapacitadas

Los aparatos eléctricos no son para los niños. Asimismo, las personas con discapacidades físicas, intelectuales o sensoriales solo deben utilizarlos dentro de sus posibilidades. No permita que los niños ni las personas discapacitadas utilicen aparatos eléctricos sin vigilancia, salvo que hayan recibido una instrucción adecuada o estén bajo la vigilancia de una persona responsable de su seguridad. Debe vigilarse con especial atención a los niños para asegurarse de que no jueguen con el aparato. La ingestión de piezas pequeñas puede suponer peligro de muerte. Mantenga también los plásticos de embalaje fuera de su alcance.

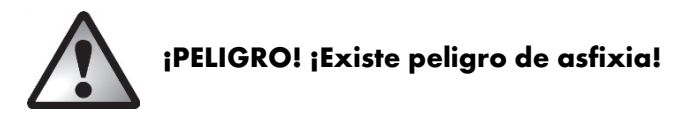

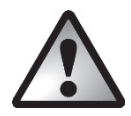

# ¡ADVERTENCIA! Compatibilidad electromagnética

Al conectar el aparato deben respetarse las directivas de compatibilidad electromagnética (EMC). Deje, como mínimo, un metro de separación respecto a las fuentes de interferencias magnéticas o de alta frecuencia (p.ej. televisores, altavoces, teléfonos móviles, etc.) para evitar problemas de funcionamiento y pérdidas de datos.

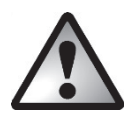

# ¡ADVERTENCIA! Copia de seguridad de los datos

Tenga presente que: después de cada actualización debe realizarse una copia de seguridad de los datos en un soporte de almacenamiento externo. No existe ningún derecho de indemnización para la pérdida de datos y los daños derivados de la misma.

## Puesta en marcha

## Instalación del software

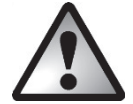

¡ADVERTENCIA! No conecte el aparato hasta que lo solicite el asistente de instalación. Durante la instalación de programas o controladores, podrían sobrescribirse o modificarse archivos importantes. A fin de evitar problemas puntuales de acceso a los archivos originales después de la instalación, haga una copia de seguridad del contenido del disco duro antes de instalar los programas.

- Introduzca el CD-Rom suministrado. El menú de instalación se abrirá automáticamente.
- Para seleccionar el idioma, haga clic en la bandera correspondiente.
- Instale primero los controladores (drivers) y luego el software (Power Director) siguiendo las instrucciones que se muestran en la pantalla.

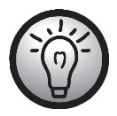

Si el asistente de instalación no se ejecuta automáticamente al introducir el CD-Rom, significa que la función de ejecución automática de la unidad de CD está desactivada. Proceda de la siguiente manera:

- Abra el explorador de archivos o el explorador de Windows.
- Haga doble clic en la unidad de CD con el botón izquierdo del ratón.
- A continuación, haga doble clic en el archivo de ejecución automática (Autorun.exe) con el botón izquierdo del ratón para iniciar la ejecución automática.

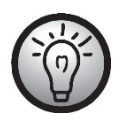

Para obtener información sobre el software, consulte el apartado "Ayuda de Power Director" en el CD-Rom.

# Conexión

Conecte el adaptador de conexión (5) al grabador de vídeo (1). Para ello, conecte el adaptador de conexión a la entrada posterior del grabador de vídeo (véase la ilustración).

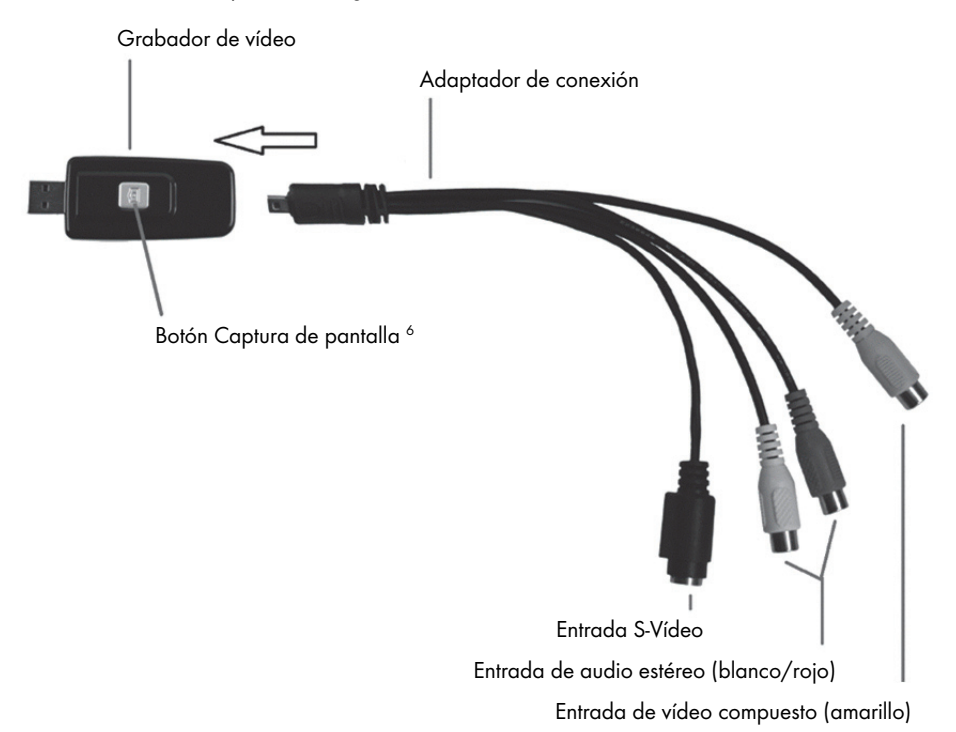

# Conexión al PC

j

Para realizar una grabación con el grabador de vídeo, primero debe instalarse el software (POWER DIRECTOR). Si todavía no lo ha hecho, vaya al capítulo "Instalación del software" y siga las instrucciones.

 Conecte el adaptador de conexión (5) al grabador de vídeo (1) tal como se muestra en la ilustración anterior.

 $^6$  Cuando está activado el modo de grabación del software "Power Director" suministrado, este botón permite crear una captura de pantalla (una imagen fija del vídeo actual).

 Conecte la salida de vídeo de la fuente (p.ej. una videocámara) al grabador de vídeo. Están disponibles las siguientes variantes de conexión:

## Señal de vídeo / S-Vídeo

- Para transferir imágenes, conecte el cable S-Vídeo (3) (mismo conector en ambos extremos) o el conector amarillo del cable de audio/vídeo (4) (conectores amarillo, rojo y blanco en ambos extremos del cable) a las entradas correspondientes del adaptador de conexión y de la fuente utilizada.
- No conecte el conector S-Vídeo y el conector RCA amarillo al mismo tiempo.

## Señal de audio

 Para transferir sonido, conecte los conectores rojo y blanco del cable de audio/vídeo (4) (conectores amarillo, rojo y blanco en ambos extremos del cable) a las entradas correspondientes del adaptador de conexión y de la fuente utilizada.

### Adaptador Euroconector

- $-$  Si la fuente utilizada solo dispone de una toma Euroconector como salida de vídeo o S-Vídeo, para transferir imágenes conecte el cable S-Vídeo (3) (mismo conector en ambos extremos) o el conector amarillo del cable de audio/vídeo (4) (conectores amarillo, rojo y blanco en ambos extremos) al adaptador Euroconector y, acto seguido, conecte el adaptador a la fuente.
- Para transferir sonido, conecte también los conectores rojo y blanco del cable de audio/vídeo (4) (conectores amarillo, rojo y blanco en ambos extremos del cable) al adaptador Euroconector y a la fuente utilizada.
- Conecte el conector USB del grabador de vídeo a un puerto USB 2.0 o USB 3.0 libre del PC encendido. Si el puerto está en un lugar de difícil acceso, utilice el cable alargador (6) suministrado. Asegúrese de que el grabador de vídeo se conecte al PC de la manera más directa posible (no utilice concentradores USB). El aparato solo se puede conectar a un puerto USB 2.0 o USB 3.0.
- El sistema operativo detectará el grabador de vídeo automáticamente. Siga las instrucciones de la pantalla.
- Utilice el software (Power Director) suministrado para grabar directamente de la fuente. El software contiene instrucciones de manejo detalladas en formato electrónico.

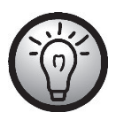

Seleccione "Editor con todas las características" para poder realizar grabaciones.

## Mantenimiento y limpieza

¡Atención! El aparato no contiene piezas internas que requieran mantenimiento o limpieza. A fin de evitar posibles situaciones de peligro, no abra la carcasa del aparato bajo ningún concepto. Preste atención a que los componentes no se ensucien. No utilice disolventes ni productos de limpieza abrasivos o gaseosos. Si el aparato se ensucia, límpielo con un paño húmedo.

# Solución de problemas

#### El sistema operativo no detecta el grabador de vídeo al conectarlo.

- Revise todas las conexiones.
- ¿Está utilizando un sistema operativo compatible?

## Los aparatos USB se detectan como nuevos y es necesario instalar los controladores

 Cuando un aparato USB se conecta en un puerto nuevo, recibe una nueva ID. Por este motivo, en la mayoría de casos es necesario instalar el controlador, aunque ya se hubiera hecho previamente.

#### El vídeo grabado con el cable S-Vídeo se reproduce en blanco y negro.

Es necesario ajustar la fuente de reproducción a S-Vídeo.

#### Mensaje de error indicando que el vídeo está protegido.

El sistema de protección anticopia está activado. No se puede copiar el material en cuestión.

#### No se graba audio.

Compruebe la correcta conexión del cable de audio.

Encontrará información sobre el manejo del software en la ayuda incluida en el CD de software adjunto.

## Almacenamiento cuando no se utilice

Si no utiliza el grabador de vídeo USB 2.0 de SilverCrest durante mucho tiempo, guárdelo con todos sus accesorios en un lugar fresco y seco.

# Eliminación e información medioambiental

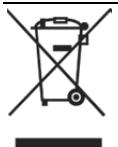

El símbolo de un cubo de basura tachado indica que el producto está sujeto a la directiva europea 2012/19/EU. Todos los aparatos eléctricos y electrónicos usados deben eliminarse aparte de la basura doméstica en los centros municipales previstos para ello.

Si elimina correctamente el aparato usado estará contribuyendo a reducir el impacto medioambiental y el peligro para la salud de las personas. Para obtener más información acerca de la eliminación de aparatos usados, consulte a la administración municipal, al departamento de eliminación de residuos o al comercio donde adquirió el producto.

El embalaje también debe eliminarse respetando el medio ambiente. Los cartones deben depositarse en contenedores de papel o deben entregarse en centros de recogida públicos para garantizar su reutilización. Las láminas y las piezas de plástico incluidas en el volumen de suministro deben ser recogidas por la empresa municipal de eliminación de residuos y eliminadas correctamente.

# Notas sobre la conformidad

Este aparato cumple íntegramente los requisitos básicos y las demás prescripciones relevantes de la Directiva EMC 2014/30/EU y la Directiva RoHS 2011/65/EU. La declaración de conformidad de la UE completa se puede descargar a través del siguiente enlace: www.targa.de/downloads/conformity/300146.pdf

# Información sobre la garantía y el servicio técnico

### Garantía de TARGA GmbH

Muy estimado cliente, muy estimada cliente:

Este aparato tiene 3 años de garantía a partir de la fecha de compra. Recuerde que, si detecta desperfectos en este aparato, usted tiene derechos legales respecto al vendedor del producto. La garantía que se detalla a continuación no limita en modo alguno esos derechos legales.

#### Condiciones de garantía

El plazo de garantía empieza a partir de la fecha de compra. Guarde el comprobante de caja original en un lugar seguro, puesto que lo necesitará para acreditar que hizo la compra. Si el producto sufre un defecto de material o de fabricación dentro de este periodo de tres años a partir de la fecha de compra, nos haremos cargo de la reparación o sustitución gratuitas del producto, de acuerdo con nuestro propio criterio.

#### Plazo de garantía y reclamaciones legales

La prestación de la garantía no alarga el plazo de garantía. Esto es válido también para las piezas sustituidas y reparadas. Los daños y desperfectos que ya existían al adquirir el producto deben notificarse inmediatamente después de quitar el embalaje. Una vez finalizado el plazo de garantía, todas las reparaciones son de pago.

#### Volumen de la garantía

El aparato ha sido fabricado en conformidad con las normas de calidad más exigentes y ha sido revisado minuciosamente antes de entregarse. La prestación de garantía cubre los defectos de material y de fabricación. Esta garantía no cubre las piezas del producto que estén expuestas a desgaste habitual, pudiendo ser consideradas piezas de desgaste, ni tampoco los daños en las piezas frágiles, como interruptores, baterías o componentes de cristal. La garantía quedará invalidada si el producto resulta dañado, se utiliza incorrectamente o es manipulado. Para utilizar el producto correctamente deben respetarse todas las instrucciones contenidas en el manual de instrucciones. Debe evitarse expresamente cualquier finalidad de uso o manejo que difiera de lo recomendado o que esté contraindicado en el manual de instrucciones. El producto está diseñado únicamente para el uso particular, y no para el uso comercial o industrial. El manejo incorrecto e inadecuado, el uso de la fuerza bruta y las intervenciones no realizadas por uno de nuestros centros de servicio autorizados invalidarán la garantía. La reparación o sustitución del producto no dan lugar a ningún plazo de garantía nuevo.

#### Procesamiento de la garantía

Para que su solicitud se tramite lo más rápido posible, proceda de la siguiente manera:

- Antes de poner en marcha el producto, lea detenidamente la documentación adjunta. Si experimenta algún problema y no puede solucionarlo con ayuda de esas instrucciones, llame a nuestro servicio de atención al cliente.
- Siempre que vaya a realizar una consulta, tenga preparado el comprobante de caja y la referencia o el número de serie del aparato para poder acreditar la compra.
- Si no fuera posible solucionar el problema por teléfono, y dependiendo de la causa del mismo, nuestro servicio de atención al cliente le pasará con otro servicio técnico.

# Servicio

ES Teléfono: 902 599 922

E-Mail: targa@lidl.es

## IAN: 300146

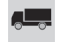

### Fabricante

Tenga presente que los siguientes datos no pertenecen a servicio técnico. En primer lugar, póngase en contacto con el centro de servicio indicado.

> TARGA GmbH Coesterweg 45 DE-59494 Soest

ALEMANIA

# Índice

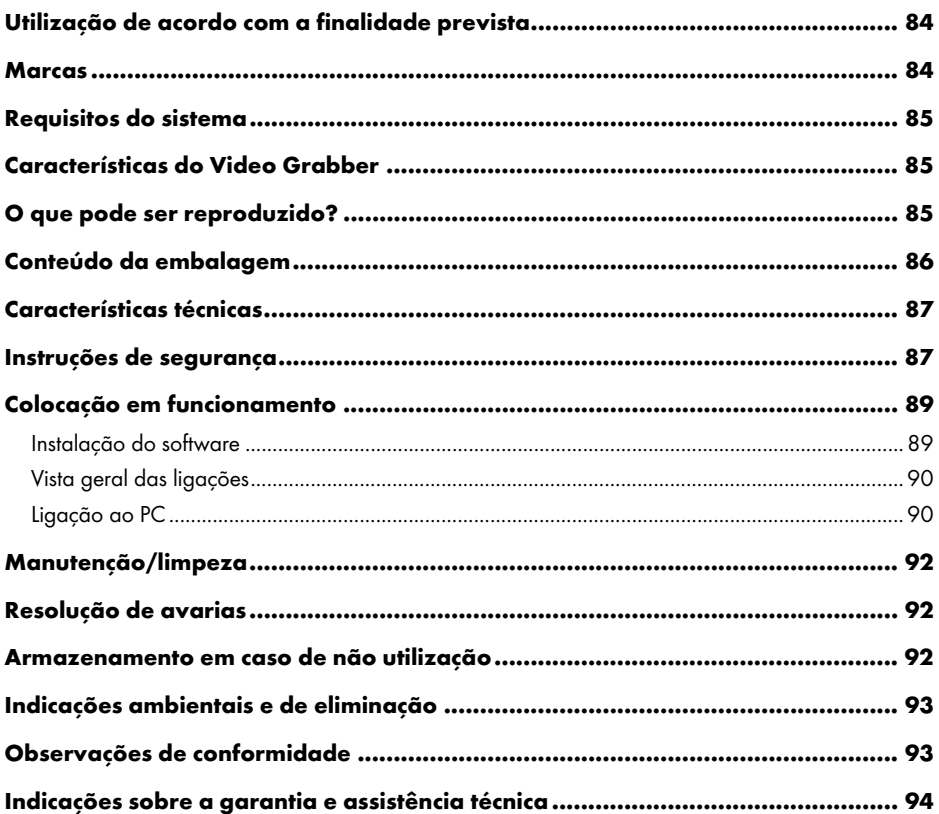

## Muitos parabéns!

Ao adquirir o Video Grabber USB 2.0 SVG 2.0 A3 da SilverCrest, doravante designado de Video Grabber, optou por um produto de elevada qualidade e longa duração.

O Video Grabber permite a digitalização de informação analógica, por exemplo, gravações de uma câmara de vídeo, para depois a guardar num computador.

Este manual de instruções contém indicações importantes para a utilização segura do Video Grabber, bem como indicações e informações para a utilização diária e a eliminação. Antes de utilizar o Video Grabber, familiarize-se a fundo com o presente manual de instruções e utilize o Video Grabber apenas nas áreas de aplicação descritas e para os fins indicados. Se vender ou ceder o Video Grabber, é indispensável que entregue juntamente o presente manual de instruções. Ele é parte integrante do produto.

## Utilização de acordo com a finalidade prevista

O Video Grabber USB 2.0 SVG 2.0 A3 da SilverCrest é um aparelho informático. Converte informações analógicas (por exemplo, de uma câmara de vídeo) em informações digitais, que podem depois ser guardadas e processadas num PC. O dispositivo só pode ser utilizado com uma ligação USB 2.0 ou USB 3.0. A norma USB 1.1 não é suportada. O dispositivo não pode ser ligado a uma interface USB 1.1.

Só pode ser utilizado para uso privado, e não com fins industriais ou comerciais. O presente produto não tem como objetivo a utilização em aplicações médicas, de socorro ou de reanimação. Além disso, o aparelho não pode ser utilizado fora de recintos fechados nem em zonas de clima tropical. Este aparelho cumpre todas as diretivas e normas mencionadas na declaração de conformidade. A realização de alterações ao aparelho sem o consentimento do fabricante compromete a conformidade com estas normas. Utilize apenas os acessórios especificados pelo fabricante.

Deve respeitar as leis e os regulamentos nacionais do país de utilização.

## Marcas

Microsoft Windows é uma marca registada da Microsoft Corporation nos EUA.

Intel e Pentium são marcas registadas da empresa Intel Corporation nos EUA.

AMD e AMD Athlon são marcas registadas da Advanced Micro Devices, Inc.

USB é uma marca registada da empresa USB Implementers Forum, INC.

Macrovision é uma marca comercial da Macrovision Corporation, USA.

Outros nomes e produtos podem ser marcas ou marcas registadas dos seus respetivos proprietários.

## Requisitos do sistema

- No mínimo Intel<sup>®</sup> Pentium<sup>®</sup> 4 3.0 GHz ou AMD Athlon 64 X2
- Microsoft® Windows®7, Windows®8 ou Windows®10
- Placa de som
- 1 ligação USB 2.0 ou USB 3.0 livre
- Unidade de CD para a instalação do software
- No mínimo 5 GB de memória livre no disco rígido para a instalação do software
- No mínimo 5 GB de memória livre no disco rígido para a edição de vídeo
- Windows<sup>®</sup> Media Player 9.0 ou superior

## Características do Video Grabber

- High Speed USB 2.0 para uma qualidade de gravação ideal
- Conversão direta para o formato MPEG 2 através de Power Director, ideal para o processamento digital
- Até 25 imagens por segundo com uma resolução de até 720 x 576 (PAL)
- Entrada analógica Composite e S-Video
- Suporta SnapShot (imagem individual), definição de luminosidade, contraste, cor, saturação e nitidez através do software
- Com gravação de áudio estéreo

# O que pode ser reproduzido?

Tenha em atenção que este dispositivo está equipado de modo a não permitir a gravação de conteúdos com proteção contra cópia. Não é permitido utilizar este dispositivo para violar uma proteção contra cópia. Se não for o detentor dos direitos de autor ou não tiver a autorização por parte do detentor dos mesmos, a reprodução não autorizada pode representar uma violação ao direito nacional ou internacional e implicar penalizações graves.

Este produto contém uma tecnologia de proteção contra cópia, protegida por patentes dos EUA e outros direitos de propriedade intelectual da Macrovision Corporation. É proibido modificar e desmontar o dispositivo.

## Conteúdo da embalagem

Retire o aparelho e todos os acessórios da embalagem. Remova todo o material de embalagem e verifique se todas as peças estão completas e sem danos. No caso de um fornecimento incompleto ou com peças danificadas, contacte a linha de apoio ao cliente.

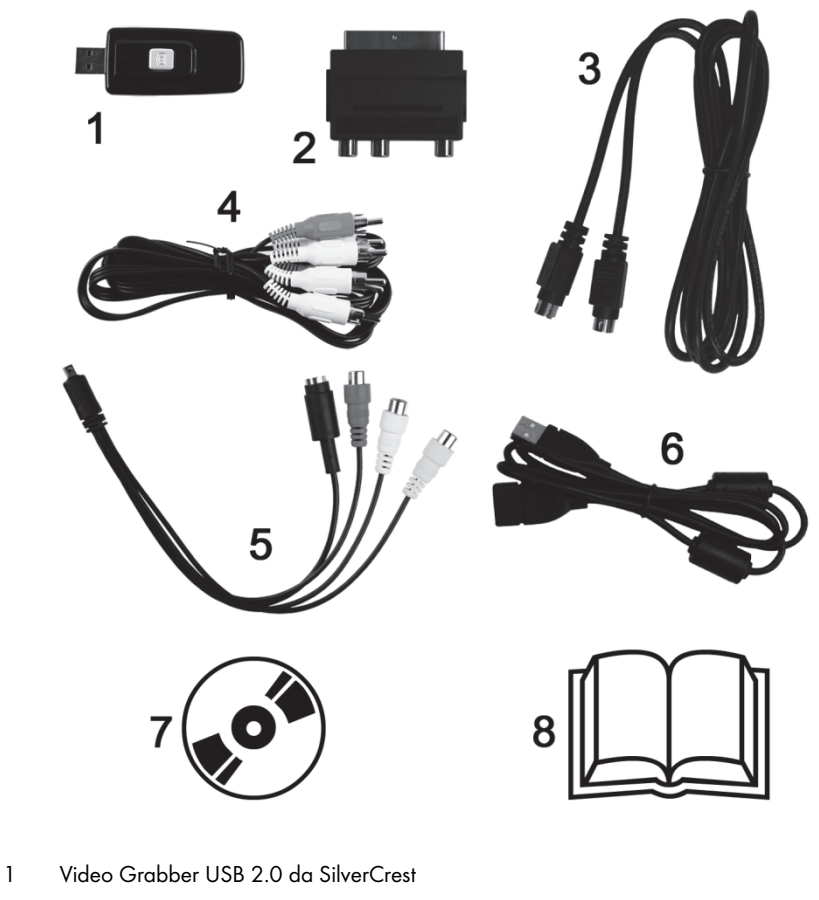

- 2 Adaptador Scart
- 3 Cabo S-Video
- 4 Cabo de áudio/vídeo
- 5 Adaptador de ligação de áudio/vídeo
- 6 Cabo de ligação USB (extensão)
- 7 Software de instalação e de aplicação (ícone)
- 8 Manual do utilizador (ícone)

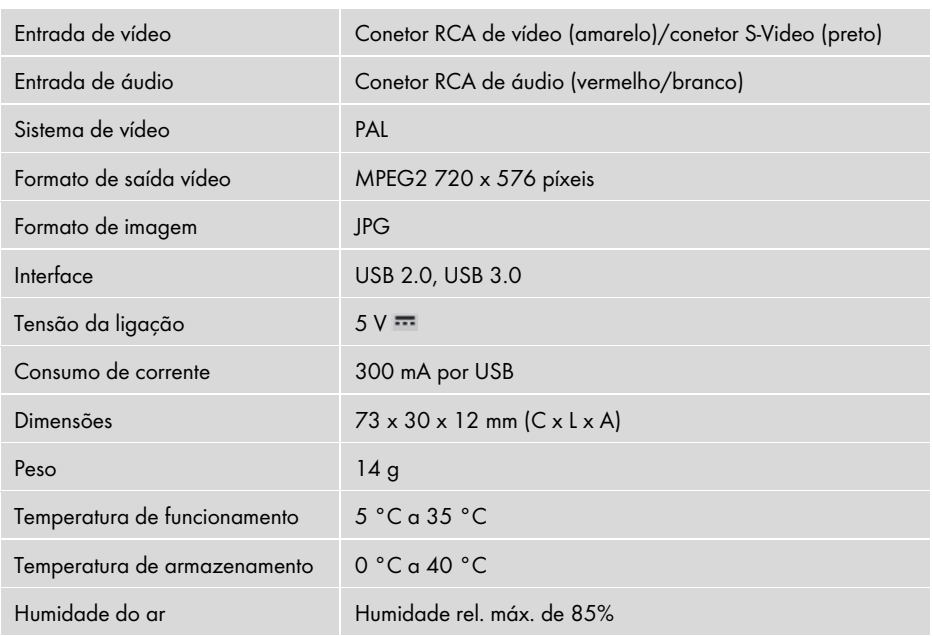

# Características técnicas

Poderão ser realizadas alterações às características técnicas e ao design sem aviso prévio.

# Instruções de segurança

Antes de utilizar pela primeira vez o aparelho, leia atentamente as instruções seguintes e siga todas as advertências, mesmo que esteja familiarizado com a utilização de aparelhos eletrónicos. Guarde este manual cuidadosamente para consultas futuras. Se vender ou oferecer este aparelho, entregue também as presentes instruções. São parte integrante do produto.

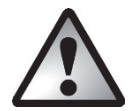

PERIGO! Este símbolo, em combinação com a advertência "Perigo", assinala uma situação de perigo iminente que, se não for evitada, pode provocar danos físicos graves ou até mesmo resultar em morte.

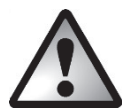

AVISO! Este símbolo, em combinação com a advertência "Aviso", identifica informações importantes para uma utilização segura do dispositivo e para a proteção do utilizador.

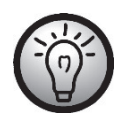

Este símbolo identifica outras informações relacionadas.

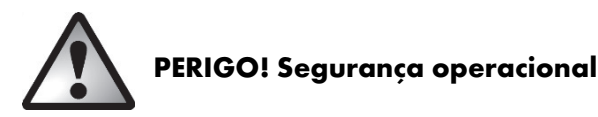

- Respeite o manual de instruções do seu computador e do seu dispositivo de reprodução.
- Mantenha o dispositivo afastado de humidade e evite vibrações, pó, calor e luz solar direta a fim de evitar avarias.
- Nunca abra a caixa do dispositivo. Ao abrir a caixa, perderá o direito à garantia e existe o perigo de danificar permanentemente o dispositivo.
- Após um transporte, não inicie o funcionamento enquanto o dispositivo não se tiver adaptado à temperatura ambiente. Se o dispositivo for submetido a grandes oscilações de temperatura ou de humidade, pode ocorrer a formação de humidade, devido à condensação, suscetível de provocar um curto-circuito.
- Pegue sempre em todos os cabos pela respetiva ficha e nunca puxe pelo próprio cabo. Não coloque nunca objetos pesados em cima dos cabos e certifique-se de que os cabos não ficam dobrados, em particular junto da ficha e das tomadas. Quando ligar o dispositivo, certifique-se de que os cabos não estão demasiado esticados e que não forçam mecanicamente as fichas de ligação! Não dê nós num cabo e não o ate com outros cabos. Todos os cabos devem ser instalados de modo que ninguém tropece neles nem impeçam a passagem.
- Caso verifique formação de fumo, ruídos ou cheiros estranhos, desligue imediatamente o aparelho da ligação USB. O aparelho não poderá, nesse caso, continuar a ser utilizado, antes de ser inspecionado por um técnico. O fumo proveniente de um possível incêndio do dispositivo nunca deve ser inalado. Em caso de inalação de fumo, consulte um médico. A inalação de fumo pode ser prejudicial à saúde.

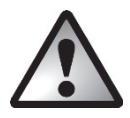

# PERIGO! Crianças e pessoas com limitações

Deve manter os aparelhos elétricos fora do alcance de crianças. As pessoas com limitações de ordem física, mental ou sensorial devem utilizar os aparelhos elétricos apenas de acordo com as suas capacidades. Nunca permita que crianças e pessoas com limitações utilizem aparelhos elétricos sem supervisão. Para os poderem usar, têm de ser devidamente instruídas ou vigiadas por uma pessoa responsável pela sua segurança. As crianças devem ser vigiadas para impedi-las de brincar com este aparelho. As peças mais pequenas podem ser letais em caso de ingestão. Mantenha também os plásticos da embalagem fora de alcance.

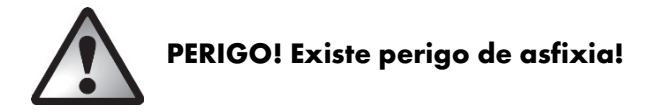

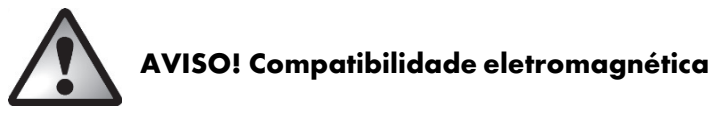

Ao ligar o dispositivo, deve respeitar as diretivas de compatibilidade eletromagnética (CEM). Para evitar falhas de funcionamento e a perda de dados, mantenha, pelo menos, um metro de distância entre o dispositivo e fontes de interferência magnética e de alta frequência (como televisores, altifalantes, telemóveis, etc.).

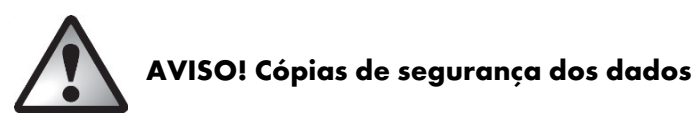

Tenha em atenção que após cada atualização dos seus dados, deve fazer cópias de segurança em dispositivos de armazenamento externos. Para a perda de dados ou prejuízos daí resultantes, não se aplicam direitos de regresso.

# Colocação em funcionamento

# Instalação do software

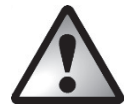

AVISO! Ligue o aparelho apenas quando o assistente de instalação lhe pedir. Ao instalar programas ou controladores, pode acontecer que ficheiros importantes sejam substituídos e alterados. Para poder aceder aos ficheiros originais após a instalação, em caso de ocorrência de problemas, deve fazer uma cópia de segurança do conteúdo do disco rígido antes de proceder à instalação de programas.

- Introduza o CD-ROM fornecido. O menu de instalação inicia automaticamente.
- Para selecionar o idioma, clique na bandeira correspondente.
- Instale primeiro os controladores (Driver) e depois o software (Power Director) seguindo as instruções dadas no ecrã.

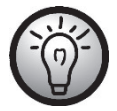

Se o assistente de instalação não iniciar automaticamente ao introduzir o CD-ROM, é porque a função "Autorun" da unidade de CD se encontra desativada. Neste caso, proceda da seguinte forma:

- Abra o explorador de ficheiros ou o Windows Explorer.
- Clique duas vezes com o botão esquerdo do rato na sua unidade de CD.
- Clique duas vezes com o botão esquerdo do rato na aplicação Autorun (Autorun.exe) para executar agora a função de início automático.

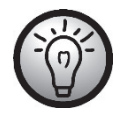

Para ver uma descrição do software, consulte a secção "Ajuda do Power Director" no CD-Rom.

# Vista geral das ligações

Ligue o adaptador de ligação (5) ao Video Grabber (1). Para tal, introduza o adaptador de ligação na tomada posterior do Video Grabber (consulte a figura).

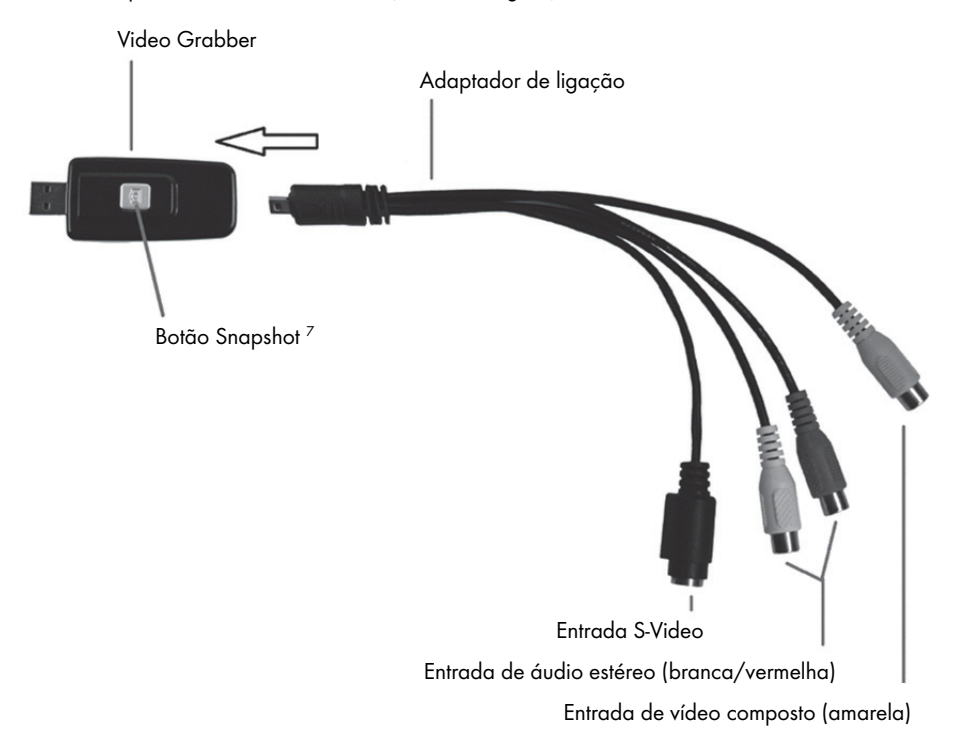

# Ligação ao PC

A gravação com o Video Grabber requer primeiro a instalação do software (POWER DIRECTOR). Se ainda não tiver instalado o software, consulte o capítulo "Instalação do software" e siga as instruções.

Ligue o adaptador de ligação (5) ao Video Grabber (1) conforme ilustrado na figura anterior.

j

<sup>7</sup> Este botão cria uma imagem "Snapshot" (imagem do vídeo a ser reproduzido) quando o modo de gravação do software "Power Director" fornecido está ativado.

 Ligue a saída de vídeo da sua fonte (por exemplo, câmara de vídeo) ao Video Grabber. Estão disponíveis os seguintes tipos de ligação:

## Sinal de vídeo/S-Video

- Para a transmissão de imagem, ligue, opcionalmente, o cabo S-Video (3) (as mesmas fichas em ambas as extremidades do cabo) ou a ficha amarela do cabo de áudio/vídeo (4) (fichas amarelas, vermelhas e brancas em ambas as extremidades do cabo) às respetivas tomadas do adaptador de ligação e da fonte utilizada.
- Não ligue a ficha S-Video e a ficha RCA amarela ao mesmo tempo.

## Sinal de áudio

 Para a transmissão de som, ligue a ficha vermelha e a ficha branca do cabo de áudio/vídeo (4) (fichas amarelas, vermelhas e brancas em ambas as extremidades do cabo) às respetivas tomadas do adaptador de ligação e da fonte utilizada.

### Adaptador Scart

- Se a sua fonte só tiver como saída de vídeo ou S-Video uma tomada SCART, para transmissão de imagem ligue, opcionalmente, o cabo S-Video (3) (fichas iguais em ambas as extremidades do cabo) ou a ficha amarela do cabo de áudio/vídeo (4) (fichas amarelas, vermelhas e brancas em ambas as extremidades do cabo) ao adaptador Scart e este à fonte.
- Para a transmissão de som, ligue a ficha vermelha e a ficha branca do cabo de áudio/vídeo (4) (fichas amarelas, vermelhas e brancas em ambas as extremidades do cabo) também ao adaptador Scart e à fonte utilizada.
- Introduza a ficha USB do Video Grabber numa entrada USB 2.0 ou USB 3.0 livre do seu PC ligado. Se a ligação for de difícil acesso, utilize a extensão fornecida (6). Certifique-se de que o Video Grabber está ligado de forma direta ao PC (e não através de um hub USB). Utilize o dispositivo apenas com uma ligação USB 2.0 ou USB 3.0.
- O sistema operativo reconhece automaticamente o Video Grabber. Siga as mensagens apresentadas no ecrã.
- Utilize o software fornecido (Power Director) para gravar a sua fonte. O software dá-lhe instruções detalhadas em formato eletrónico.

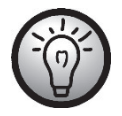

Selecione "Editor com todas as funções" de forma a poder fazer gravações.

## Manutenção/limpeza

Atenção! O dispositivo não contém peças que requerem manutenção ou limpeza. Não abra nunca a caixa do dispositivo, de modo a evitar perigos. Tenha o cuidado de não sujar os componentes. Não utilize solventes nem detergentes corrosivos ou gasosos. Em caso de sujidade, limpe o dispositivo com um pano humedecido.

## Resolução de avarias

#### O Video Grabber ligado não é reconhecido pelo sistema operativo.

- Verifique todas as ligações.
- Está a utilizar um sistema operativo compatível com o dispositivo?

## Os dispositivos USB são reconhecidos como novos e os controladores têm de ser instalados.

 Ao ligar um dispositivo USB a uma entrada nova, este recebe uma ID nova. Geralmente, isto requer a instalação de um controlador, mesmo quando já se encontra instalado.

#### O vídeo gravado através do cabo S-Video é apresentado a preto e branco.

A fonte de reprodução tem de ser comutada para S-Video.

#### Mensagem de erro que informa que o vídeo está protegido.

O sistema de proteção contra cópia está ativado. Este material não pode ser copiado.

#### O som não é gravado.

Verifique se o cabo de áudio está corretamente ligado.

Consulte as instruções para a utilização do software na secção de ajuda existente no CD de software fornecido.

## Armazenamento em caso de não utilização

Caso não pretenda utilizar o Video Grabber USB 2.0 da SilverCrest durante um período alargado, guarde-o juntamente com todos os acessórios num local seco e fresco.

## Indicações ambientais e de eliminação

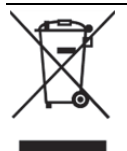

O símbolo de um contentor de lixo barrado por uma cruz no produto significa que o produto está sujeito à Diretiva Europeia 2012/19/EU. Os equipamentos elétricos e eletrónicos têm de ser eliminados, separados dos resíduos domésticos, em postos de tratamento previstos para esse efeito pelos municípios.

Ao eliminar corretamente os aparelhos usados está a contribuir para a preservação do ambiente e para a proteção da sua própria saúde. Para mais informações sobre a eliminação de aparelhos usados, contacte os respetivos serviços camarários, a autoridade competente ou o estabelecimento onde adquiriu o produto.

A embalagem também deve ser eliminada de forma correta e ecológica. As embalagens de cartão podem ser depositadas em pontos de recolha públicos para fins de reciclagem. As películas e os plásticos fornecidos com o produto são recolhidos pela empresa de gestão de resíduos local, que assegura uma eliminação ecológica.

# Observações de conformidade

Este aparelho está totalmente em conformidade com os requisitos essenciais e as restantes disposições relevantes da Diretiva de Compatibilidade Eletromagnética 2014/30/EU, bem como da Diretiva RoHS 2011/65/EU. Pode fazer o download da declaração de conformidade UE completa através do seguinte link: www.targa.de/downloads/conformity/300146.pdf

## Indicações sobre a garantia e assistência técnica

### Garantia da TARGA GmbH

Estimado(a) cliente,

Com este aparelho, usufrui de 3 anos de garantia a partir da data de compra. Em caso de defeitos neste produto, estão-lhe garantidos os direitos legais do consumidor. Estes direitos legais não são limitados pela garantia de seguida apresentada.

#### Condições da garantia

O prazo da garantia tem início na data da compra. Guarde o recibo original, pois será necessário como comprovativo de compra. Se no prazo de três anos da data de compra se verificarem falhas de material ou de fabrico, o produto será reparado ou substituído, à nossa discrição, sem custos para o comprador.

#### Período da garantia e reclamação devido a defeitos

O período da garantia não é prolongado pela prestação da garantia. Isto aplica-se também a peças substituídas e reparadas. Eventuais danos e defeitos já existentes aquando da compra deverão ser comunicados logo após o desembalamento. As reparações que ocorram após o fim do período da garantia estão sujeitas a pagamento.

## Âmbito da garantia

O aparelho foi fabricado segundo as normas de qualidade mais rígidas e devidamente verificado antes de ser expedido. A prestação da garantia é válida para falhas de material ou de fabrico. Esta garantia não abrange peças do produto que estão sujeitas a desgaste normal e que, por isso, poderão ser consideradas peças de desgaste, nem a danos em peças frágeis como, por exemplo, interruptores, baterias ou artigos de vidro. Esta garantia expira se o produto for danificado, incorretamente utilizado ou se não for submetido a manutenção adequada. Para uma utilização correta do produto, devem ser seguidas, de forma precisa, todas as indicações constantes do manual de instruções. Utilizações e manuseamentos expressamente desaconselhados e proibidos no manual de instruções devem ser evitados sem exceções. O produto destina-se exclusivamente a utilização privada e não comercial. O manuseamento abusivo e incorreto, o exercício de violência e intervenções não realizadas pelas nossas filiais de assistência técnica autorizadas resultam na anulação da garantia.

#### Processo de ativação da garantia

De forma a assegurar um processamento rápido do seu pedido, siga as seguintes indicações:

- Antes de utilizar o produto, leia atentamente a documentação fornecida. Caso ocorra algum problema que não possa ser resolvido com estas informações, contacte a nossa linha de apoio ao cliente.
- Para qualquer pedido, tenha a postos o recibo e o número de referência ou, se disponível, o número de série, como comprovativo de compra.
- Caso não seja possível conseguir uma solução por via telefónica, a nossa linha de apoio ao cliente fará o encaminhamento para um serviço de assistência técnica complementar, consoante a causa do erro.

#### **Servico**

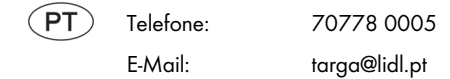

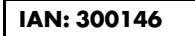

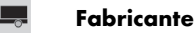

## Tenha em atenção que o seguinte endereço não é o endereço do serviço de assistência técnica. Contacte, antes de mais, o ponto de assistência técnica acima mencionado.

 TARGA GmbH Coesterweg 45 DE-59494 Soest **ALEMANHA**